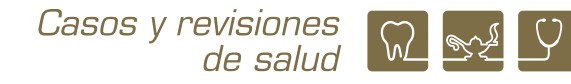

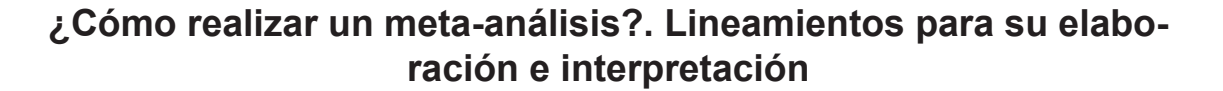

# *How to perform a meta-analysis?. Guidelines for its elaboration and interpretation*

#### **Beatriz Isabel García-Martínez1 y Lizett Castrejón-Delgado 2**

1 Estudiante del posgrado en Ciencias Biológicas, FES Zaragoza, UNAM

2 Profesora de la carrera de Química Farmacéutico Biológica, FES Zaragoza, UNAM

#### **INTRODUCCIÓN**

En términos generales los diseños de estudio de investigación clínica y epidemiológica pueden clasificarse como experimentales y observacionales, por lo que acorde con la metodología PRIS-MA (*Preferred Reporting Items for Systematic reviews and Meta-Analysis*), para realizar una revisión sistemática primero se inicia con una pregunta de investigación siguiendo el acrónimo PICO para los primeros y PECO o PEO para los segundos, en donde la "P" se refiere a la población de estudio, "I" a la intervención, "E" a la exposición de factores de riesgo, "C" comparación y "O" (*outcome*) desenlace o resultados, con el propósito de evaluar el efecto de una intervención o la relación de la exposición de algún factor de riesgo con un resultado de interés.<sup>1</sup>

En los estudios experimentales o de intervención (ensayos clínicos aleatorizados o cuasi-experimentales), la población de estudio (P) recibe un tratamiento o participa en algún programa educativo o comunitario (I), que puede ser un agente involucrado en la causalidad, prevención o tratamiento de una enfermedad o una condición particular de interés para el investigador, considerando la comparación con algún placebo o ausencia de la intervención (C), precisando un resultado específico (O). En los estudios observacionales (cohortes, casos y controles y transversal analítico), el grupo de estudio (P) se expone algún factor de riesgo (E) de facto (no provocado), en comparación a un grupo con características similares, pero sin la exposición al factor (C), precisando un desenlace específico (O).<sup>1-2</sup>

Para disponer de una síntesis de los resultados de dos o más investigaciones que cumplan criterios de investigación específicos congruentes a la pregunta de investigación PICO o PECO, la metodología utilizada es la propuesta por PRISMA, para las revisiones sistemáticas (RS), con el propósito de disponer de una síntesis de la evidencia acorde con la una pregunta de investigación. En la actualidad, las RS han cobrado gran relevancia debido a que permiten responder preguntas sobre la efectividad de un tratamiento, diagnóstico o pronóstico de alguna enfermedad y, dado que resultan de la compilación estructurada de toda la información disponible, ofrecen evidencia útil para la toma de decisiones clínicas.<sup>3,4</sup> Las RS más comunes son las que evalúan el efecto de una intervención, cuya información puede ser valorada cuantitativamente a través de un meta-análisis (MA), brindando no sólo evidencia sobre un efecto sino sobre el tamaño del mismo.5

**Correspondencia: Lizett Castrejón-Delgado**  E.mail: lizettcastrejon@gmail.com Artículo recibido: 17 de junio de 2022 Artículo aceptado: 27 de junio de 2022

García-Martínez BI, Castrejón-Delgado L. ¿Cómo realizar un meta-análisis?. Lineamientos para su elaboración e interpretación. CyRS. 2022;4(1):89-108 DOI: https://doi.org/10.22201/esz.26831422e.2022.4.1.8

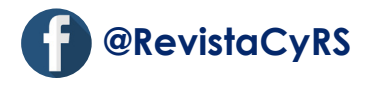

El MA consiste en la aplicación de métodos estadísticos para resumir los resultados de dos o más estudios en un único valor (efecto estimado global).<sup>3,6</sup> En el MA primero se calcula una estadística de resumen que describe el efecto de la intervención o exposición observado para cada estudio, y después se calcula un efecto global ponderado que se obtiene de los efectos estimados para cada estudio individual.<sup>3,5</sup> En este sentido, la combinación de las estimaciones del efecto puede analizarse con dos modelos matemáticos: efectos aleatorios (*random effects*), considerando que no todos los estudios estiman el mismo efecto y efectos fijos (*fixed effects*) si se supone que cada estudio estima exactamente la misma cantidad.3,5 Es posible que los estudios que se incluyen en un MA difieran entre ellos, esta variabilidad debida a la diversidad clínica y metodológica ocasiona heterogeneidad estadística o simplemente heterogeneidad. El estadístico l<sup>2</sup> de Higgins describe el porcentaje de variabilidad en las estimaciones del efecto; al respecto, la colaboración Cochrane sugiere que un l<sup>2</sup> de hasta 40% pudiera no ser importante (deseable<50%). Existen varias estrategias para abordar la heterogeneidad, una de ellas es utilizar el modelo de efectos aleatorios para incorporar la heterogeneidad entre los estudios, no obstante, esto no sustituye una exploración cuidadosa de la heterogeneidad, misma que puede ser realizada a través de un análisis por subgrupos.<sup>3</sup> Los MA pueden evaluar no solo el efecto combinado total, sino también subgrupos de interés, por lo que se puede tener un estimado global para cada subgrupo, además del estimado global de dos o más grupos. Los MA se ilustran a través de un gráfico de árbol (*forest plot*) que representa la manera estándar de mostrar los resultados de los estudios individuales así como el efecto global.<sup>6,7</sup> Los MA son deseables cuando se elabora una RS, puesto que al combinar los resultados individuales de varios estudios se incrementa el tamaño de la muestra y con ello mejora la estimación del efecto, es decir, mejora la precisión.<sup>8</sup> Sin embargo, se debe considerar cuidadosamente si es apropiado realizar un MA, para lo cual es posible efectuar un análisis de sensibilidad para demostrar que los hallazgos generales son robustos y cómo las conclusiones podrían verse afectadas si se incluyen estudios con alto riesgo de sesgo.<sup>3</sup>

En este sentido, para la elaboración de un MA es necesario definir a qué tipo de variable corresponde el resultado de interés, ya que podemos efectuar un metaanálisis de datos cuantitativos o de datos cualitativos.5 Los MA se pueden realizar con distintos programas informáticos, en esta guía se utilizará el programa *Review* Casos y revisiones<br>de salud (M) sel 9

Manager (RevMan) 5.4 de la colaboración Cochrane<sup>8</sup> y el programa estadístico *MedCalc* versión 20.110.9

# **Datos cuantitativos**

Las variables cuantitativas o desenlaces cuantitativos son aquellas características que pueden medirse o cuantificarse, por lo que se expresan en números; además, se clasifican en continuas y discretas.10 Las variables continuas toman valores infinitos dentro de un rango que depende del instrumento de medición, por ejemplo la estatura puede medirse en metros, en centímetros o en milímetros, según el instrumento empleado para medirla. Por su parte, las variables discretas sólo pueden tomar valores enteros, por ejemplo, el número de dientes que posee un individuo.<sup>6,10</sup>

En un MA de datos cuantitativos toman relevancia las variables continuas, ya que muchos parámetros clínicos y bioquímicos propuestos para evaluar el efecto de una intervención suelen expresarse como datos o desenlaces continuos. El MA de este tipo de datos emplea como medida de efecto la diferencia de medias (DM) si todos los estudios informan los resultados usando la misma escala, o la diferencia de medias estandarizada (DME) si los resultados se informan mediante el uso de escalas diferentes.<sup>3</sup> Para la interpretación de un MA de desenlaces continuos se considera que el valor de la DM o de la DME es igual a 0 (cero), cuando la media o promedio del desenlace sea igual en el grupo de intervención y en el grupo control, por lo que sí un intervalo de confianza al 95% (IC95%) de una medida de efecto incluye al 0, no habrá asociación estadísticamente significativa entre el grupo, ya sea intervención o control, y el desenlace.<sup>6</sup>

Considerando lo anterior se presentará un ejemplo para efectuar un MA de DM con *RevMan*.

# **Meta-análisis de diferencia de medias**

La elaboración de un MA de resultados continuos requiere que se extraigan los datos de las medias o promedios y las respectivas desviaciones estándar (DE) de los parámetros de interés de cada uno de los grupos de comparación (intervención y control), así como el número de sujetos que conforman cada uno de los grupos. Por ejemplo, sí se desean comparar dos materiales de restauración de piezas dentales, el resultado de interés será la media o promedio y su DE que se obtenga al término del estudio, pues no interesa el estado inicial de las piezas a reparar, sino el estado final para poder determinar cuál de los dos materiales en cuestión proporciona una reparación más efectiva. En algunas ocasiones bastará con esos datos para introducirlos al programa *RevMan* y elaborar el MA, no obstante, en otras investigaciones es de interés clínico conocer el cambio del estado basal a uno final. De tal manera que es necesario calcular "el cambio", es decir, hacer un cálculo del cambio que existe entre el estado inicial y el estado final de la intervención, tanto para medias como para las DE. En este sentido, se necesita extraer las medias o promedios y DE de los parámetros a evaluar tanto del pre-tratamiento como del post-tratamiento de ambos grupos de comparación. Para calcular el cambio entre el estado final y el estado inicial de la intervención (diferencias de medias, DM) se usa la siguiente fórmula:

# $DM= media_{\text{post-tratamiento}}$ -media $_{\text{pre-tratamiento}}$

Mientras que para el cálculo correspondiente para la desviación estándar de la diferencia de medias (DE<sub>diferencia</sub>) se usa la fórmula:<sup>11</sup>

 $DE$ diferencia= $\sqrt{[(SD\,pretrmation)2 + (SD\,post - \,tratamiento)^2 - (2xRxSDpretratamiento x SDpost - \,tratamiento)]}$ 

Donde: R=0.5.

El siguiente ejemplo muestra un MA de datos continuos analizado por el método de efectos aleatorios y empleando DM como medida de efecto. Se trata de un MA para evaluar el efecto de la administración oral de resveratrol comparado con placebo sobre los niveles de hemoglobina glicosilada (HbA1c), que fue realizado a partir de los resultados individuales de ensayos clínicos<sup>12</sup> (pregunta PICO).

En la Figura 1 se presenta el forest plot del efecto del resveratrol comparado con placebo sobre los niveles de HbA1c. Se pueden apreciar los componentes del forest plot, aunque también se observa que el efecto global no es estadísticamente significativo, puesto que el IC95% incluye el valor de 0. El resultado del MA se reporta como DM= -0.16, IC95%: -0.34 a 0.03, 954 participantes; l<sup>2</sup> = 98%, p<0.00001. Se interpreta como: "el resveratrol no ejerce efecto benéfico sobre los niveles de HbA1c".

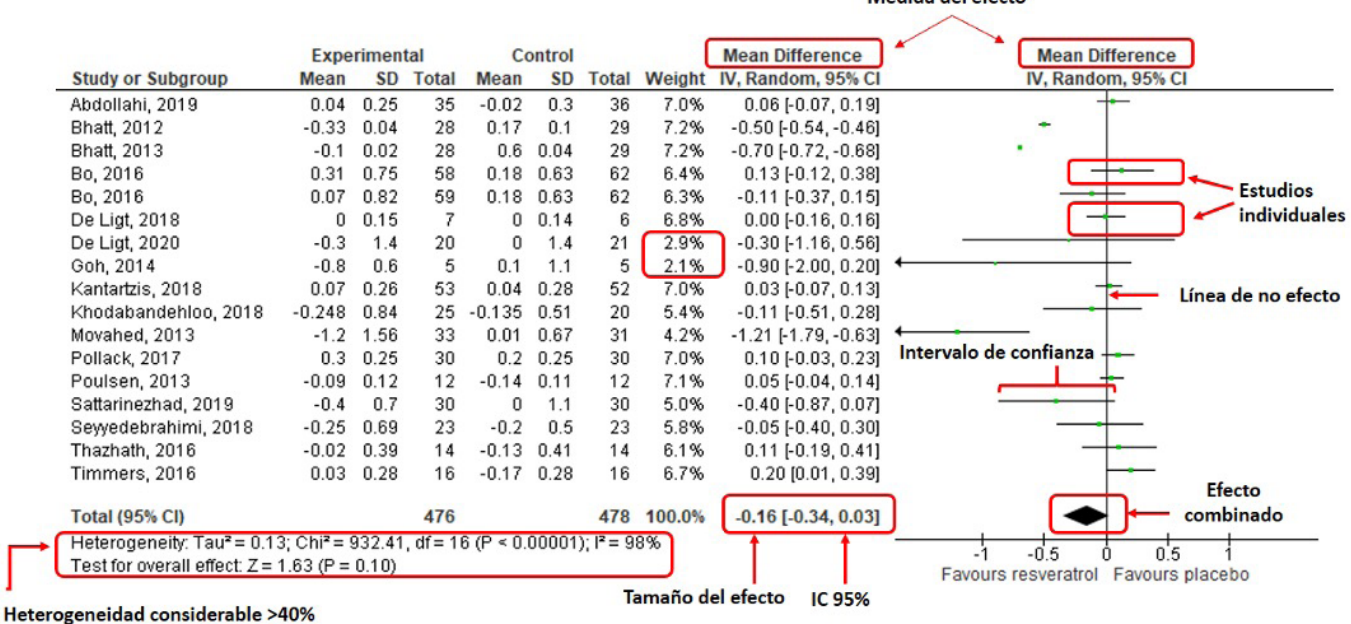

#### **Figura 1. Componentes del forest plot de datos cuantitativos continuos. Efecto sobre los niveles de HbA1c como desenlace de interés. Grupos que se comparan: resveratrol vs. placebo.**

Medida del efecto

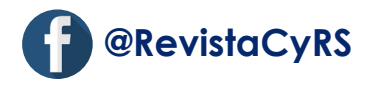

Para llevar a cabo el MA en RevMan, es necesario abrir el programa desde su ubicación en nuestra computadora (icono en el escritorio o dando click en el botón de inicio), y se abrirá una ventana como la que se muestra en la Figura 2, se debe dar click en el botón "*Close*".

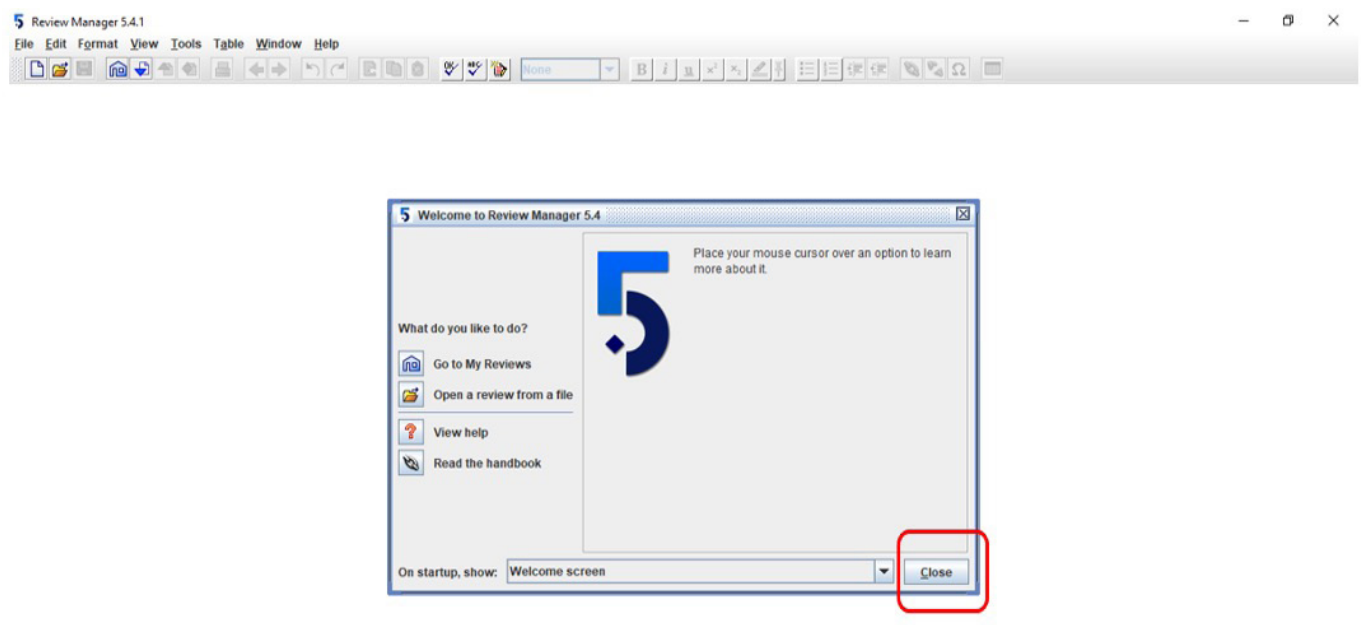

#### **Figura 2. Ventana principal de RevMan**

El siguiente paso es crear una nueva revisión dando clíck en el ícono "nuevo" en "*Next*" (Figura 3a), en la siguiente ventana elegir la opción "*intervention review*" y dar click en "*Next*" (Figura 3b).

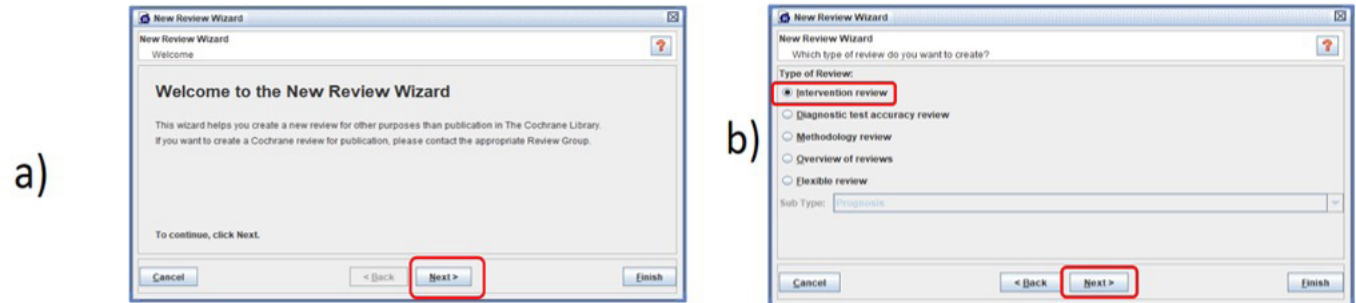

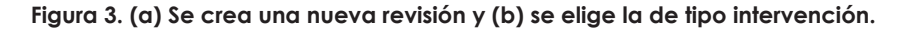

Posteriormente, se da un título a la revisión usando una de las 4 opciones disponibles para ello (Figura 4a) y se da click en "*Next*". En la siguiente ventana se elige "*Full review*" y se da click en "*Finish*" (Figura 4b).

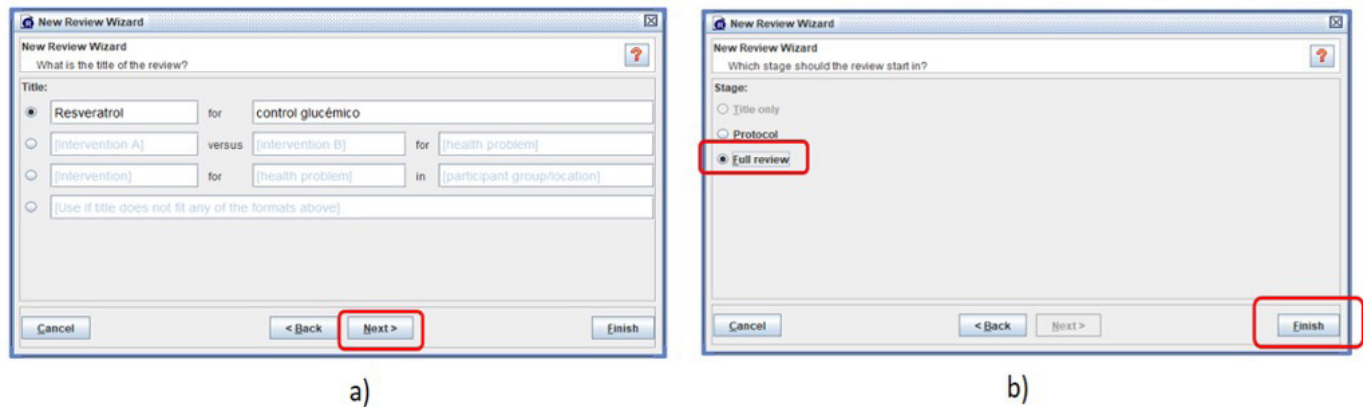

**Figura 4. (a) Se da un título a la revisión y (b) se elige el estado de la misma.**

Enseguida aparece una pantalla con el título de la revisión y un menú de lado izquierdo, donde debemos encontrar la opción "*Studies and references*" y dar clic en la llave ubicada a la izquierda, luego dar click en la llave de la opción "*References to studies*" y dar click derecho en "*Included studies*" para desplegar otro menú del cual se elige la opción "*Add study*" (Figura 5) con lo que podremos empezar a introducir los estudios incluidos en la revisión.

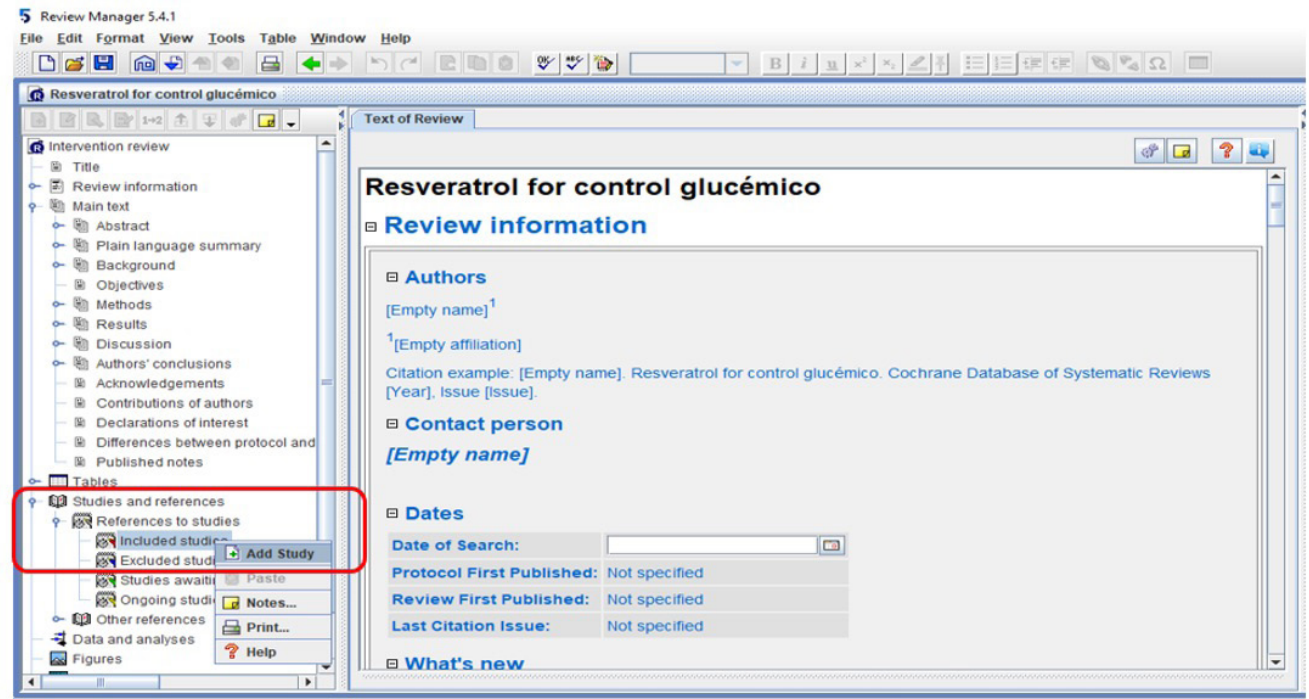

**Figura 5. En la opción "***Studies and references***" se deben introducir los estudios incluidos en la revisión.**

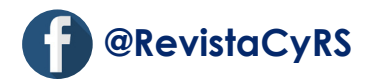

En la siguiente ventana podemos escribir el primer autor y el año de un estudio incluido en la revisión (Figura 6), luego damos click en "*Next*" en 4 ocasiones hasta que aparezca una ventana con la opción "*Add another study in the same section*", la seleccionamos y damos click en "*Continue*" (Figura 7), para que nos permita agregar otro de los estudios incluidos en la revisión, se repiten estos pasos hasta introducir todos los estudios y una vez que hemos terminado damos click en la opción "*Nothing*" y luego en "*Finish*" (Figura 8).

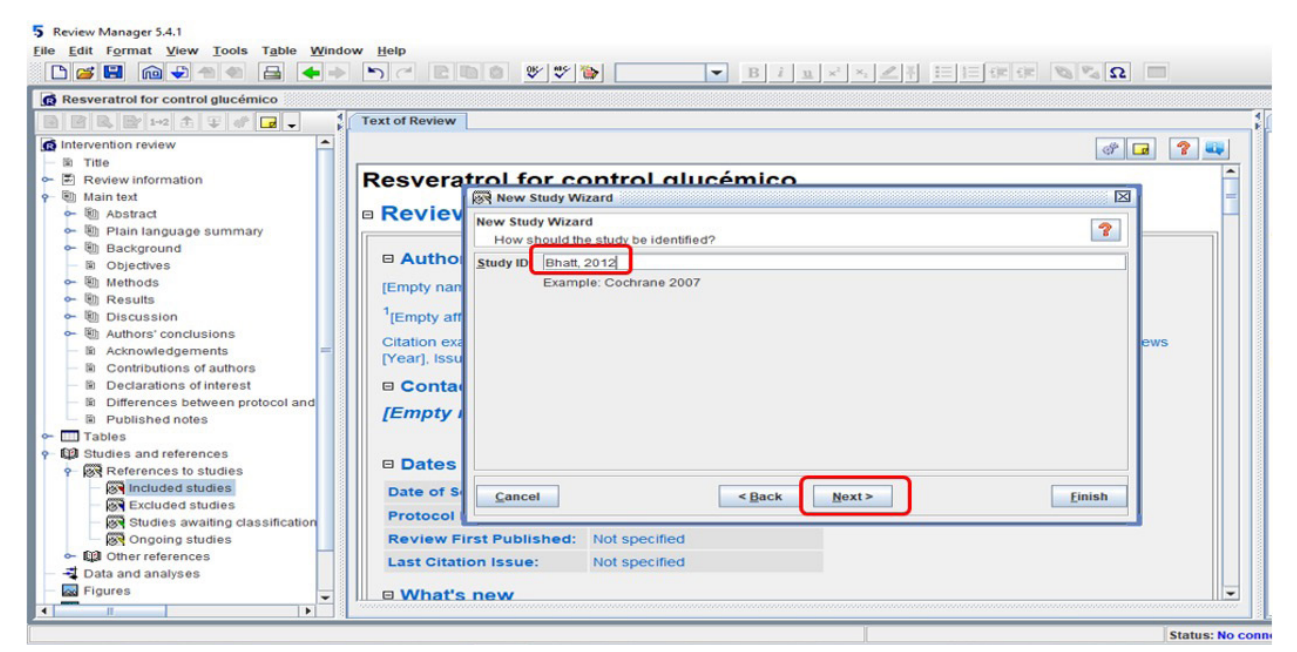

**Figura 6. Registrar el autor y año del primer estudio incluido.**

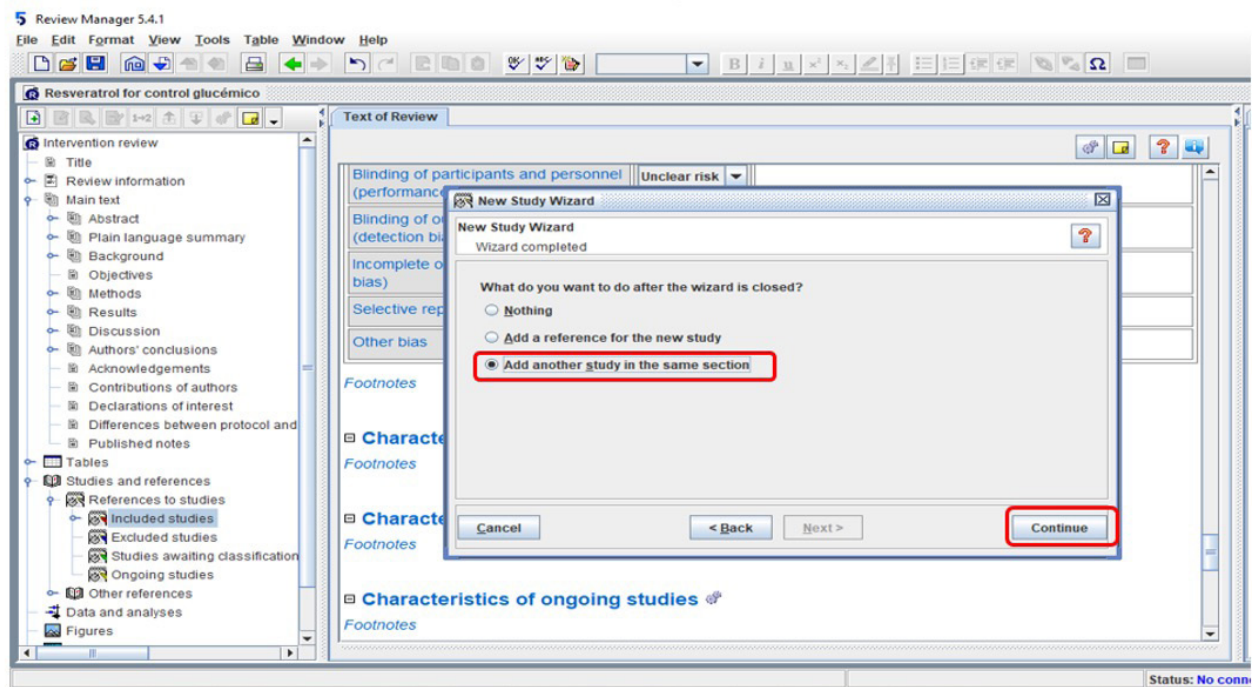

**Figura 7. Registrar autor y año de los demás estudios.**

5 Review Manager 5.4.1

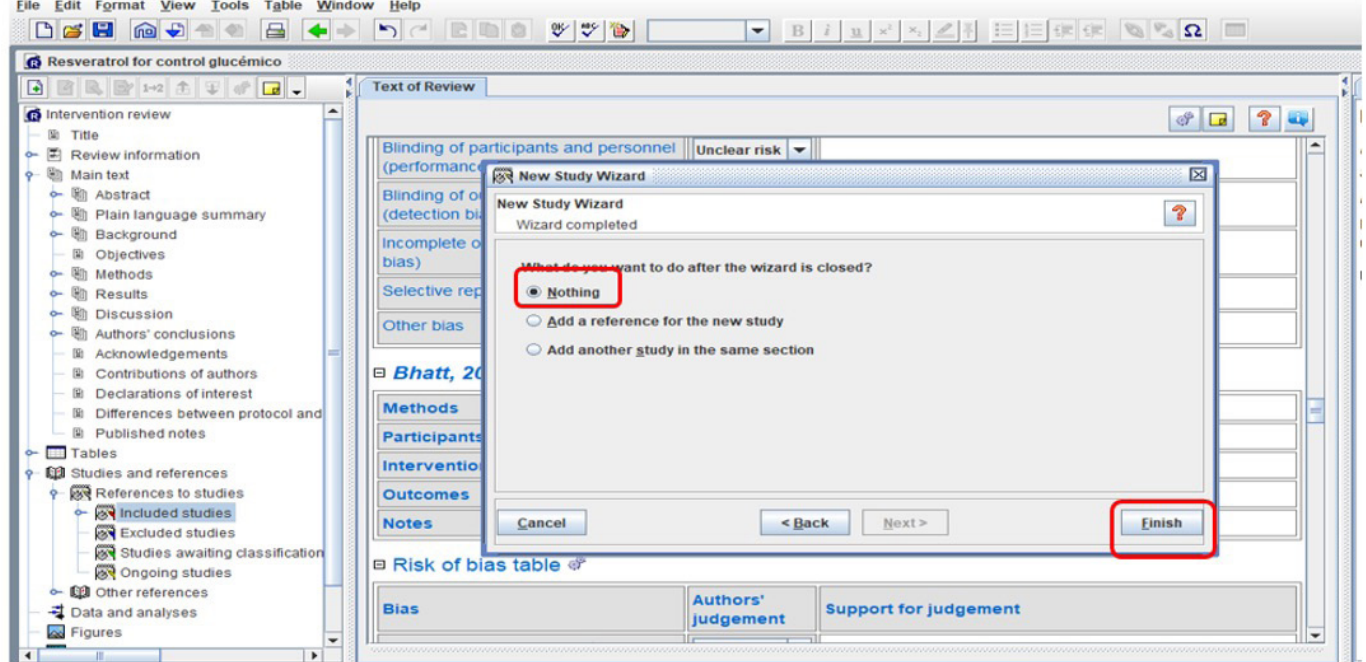

**Figura 8. Al terminar de registrar los estudios se elige la opción "***Nothing***", seguida de "***Finish***".**

Lo siguiente es agregar una comparación para poder introducir los datos del MA, para lo cual en la ventana que se abre debemos ubicar la opción "*Data and analyses*" y dar click derecho, luego elegir la opción "*Add comparison*" (Figura 9).

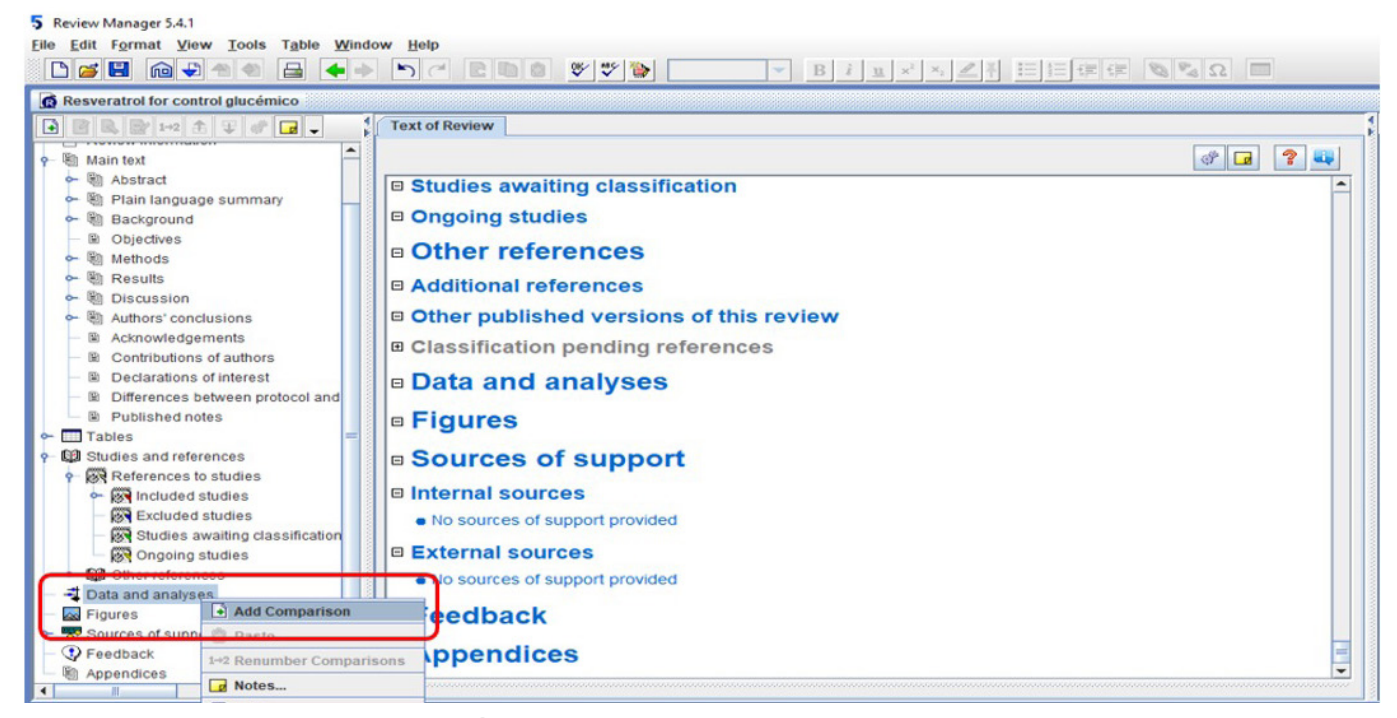

**Figura 9. Se debe agregar una comparación "***Add comparison***".**

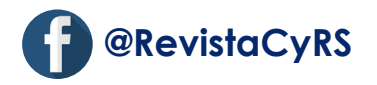

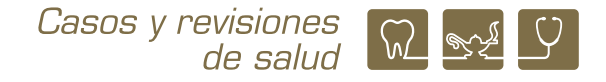

En la siguiente ventana es necesario proporcionar un nombre a la comparación, en este caso se llamará glucosa y luego dar click en "*Next*" (Figura 10a), en la ventana que aparece después debemos elegir la opción "*Nothing" y dar click en "Finish*" (Figura 10b).

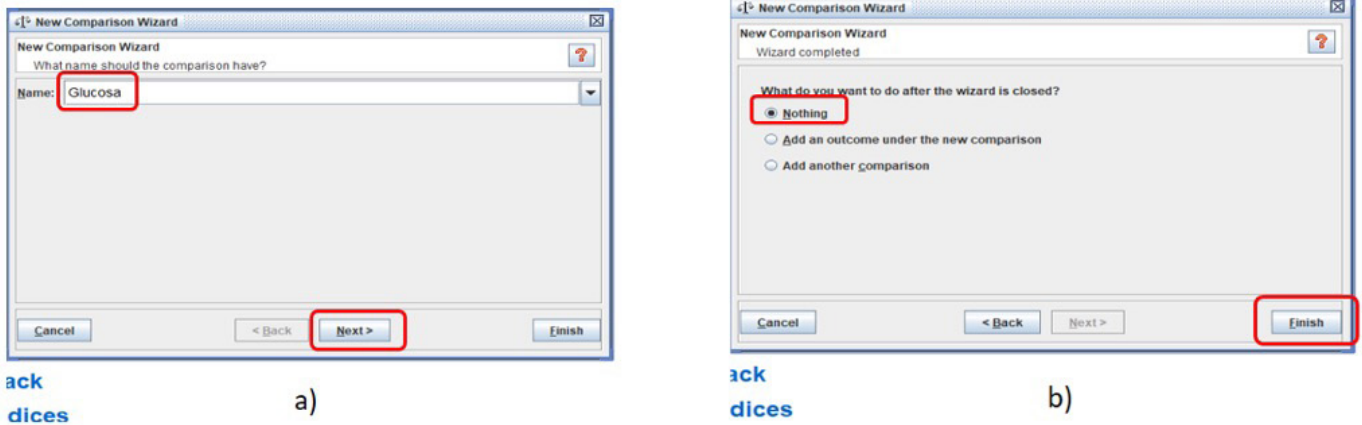

**Figura 10. (a) Se debe dar un nombre a la comparación y (b) finalizar para poder introducir los datos**

Una vez nombrada la comparación se deben introducir los datos, para ello en el menú de lado izquierdo se da click en la llave junto a "*Data and analyses*" y cuando aparece el nombre de la comparación, en ese caso glucosa, se da click derecho y se elige la opción "*Add outcome*", tal como se muestra en la Figura 11.

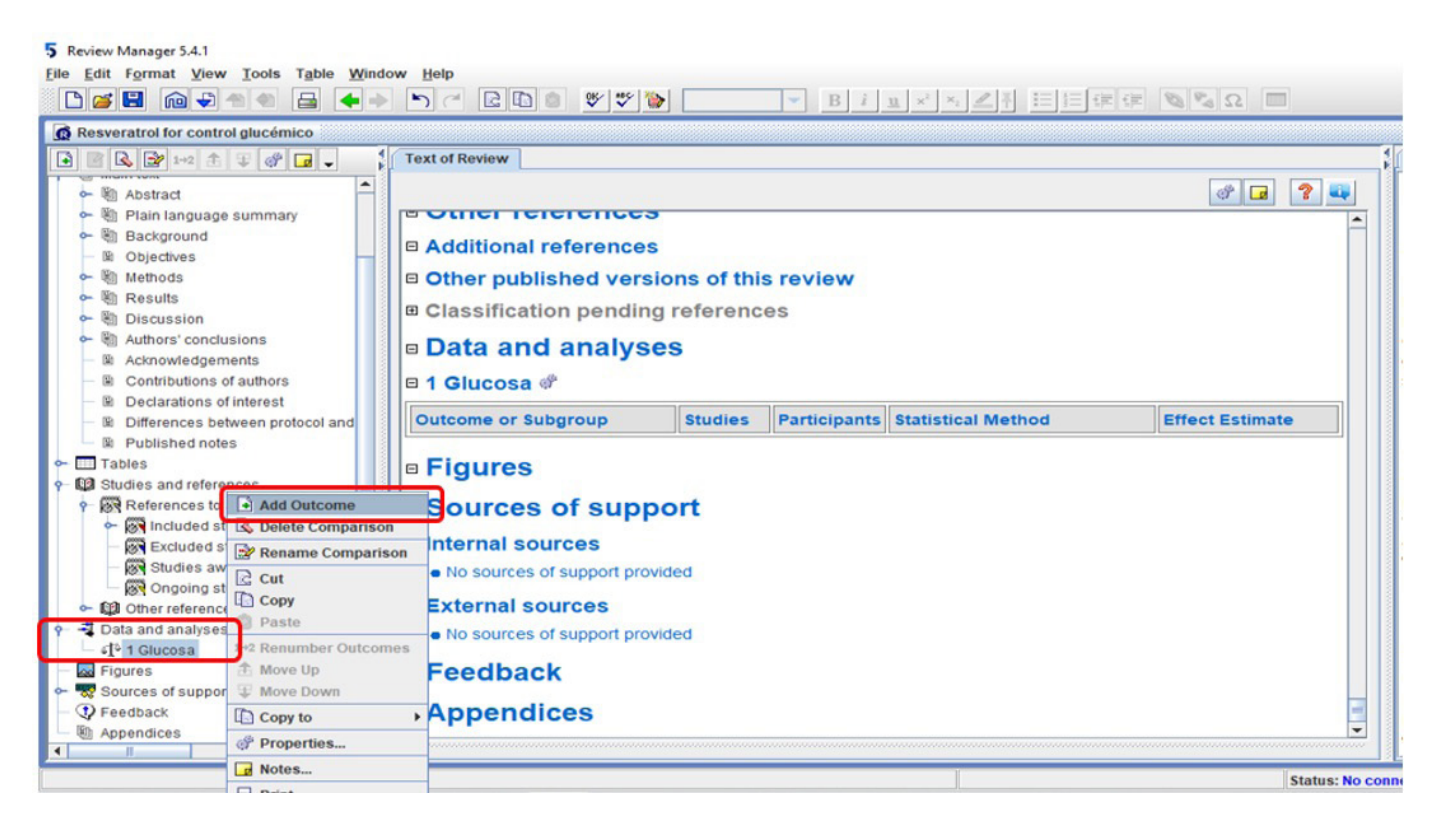

**Figura 11. Se elige la comparación nombrada "Glucosa" y se elige "***Add outcome***" para agregar los datos.**

En la siguiente ventana se debe elegir el tipo de datos que se van a introducir, para este ejemplo debe ser la opción "*Continuous*" y dar click en "*Next*" (Figura 12a). Aparece en una pantalla para nombrar el resultado, como lo que deseamos ver es el efecto del resveratrol sobre la glucosa, se nombre efecto sobre glucosa. También debemos colocar las etiquetas de los grupos resveratrol y control (Figura 12b). Una vez hecho se da click en "*Next*".

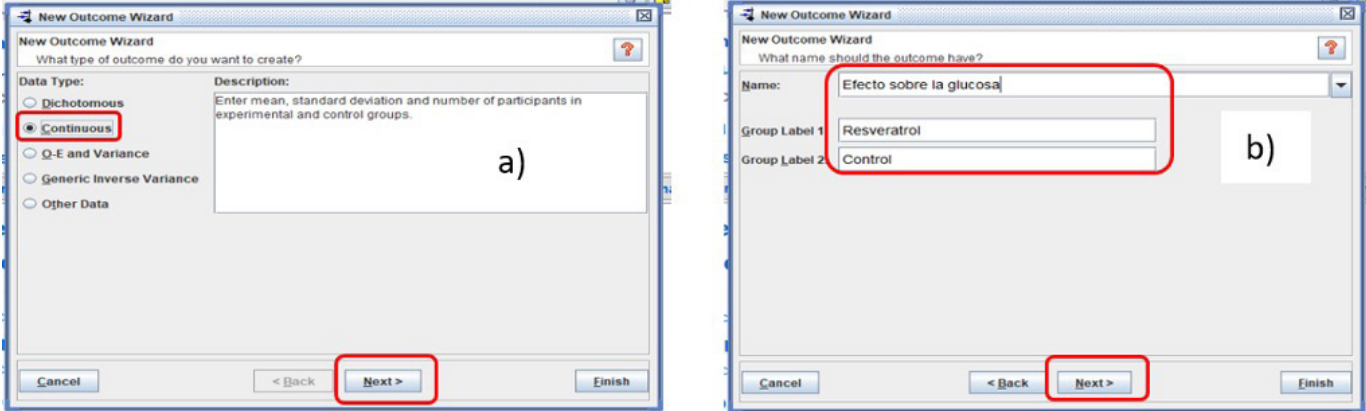

**Figura 12. (a) Elegir el tipo de datos a introducir, (b) nombrar el resultado y colocar las etiquetas de los grupos.**

En la ventana que aparece se debe elegir el modelo de análisis efectos aleatorios (*Random effects*) y la medida de efecto que en este caso es diferencia de medias (*mean difference*) y se da click en "*Next*" (Figura 13a). Después hay que corroborar que el intervalo de confianza sea al 95% (Figura 13b).

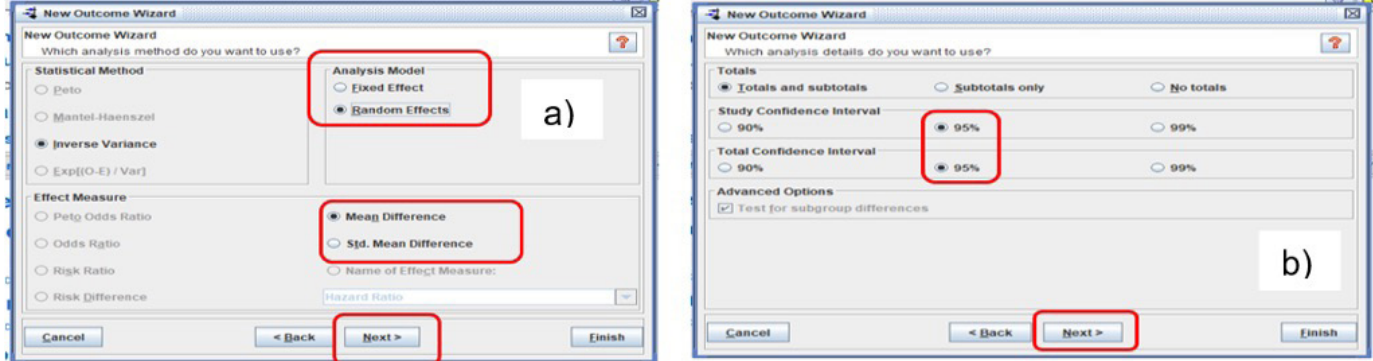

**Figura 13. (a) Elegir modelo de análisis y medida de efecto. (b) Corroborar el IC95%.**

El siguiente paso es dar nombre a las etiquetas que aparecerán en el gráfico, colocamos Resveratrol entre los corchetes de la etiqueta de lado izquierdo y Control para el lado derecho. Damos click en "*Next*" (Figura 14a). Una vez realizado se elige "*Nothing*" y se da click en "*Finish*" (Figura 14b).

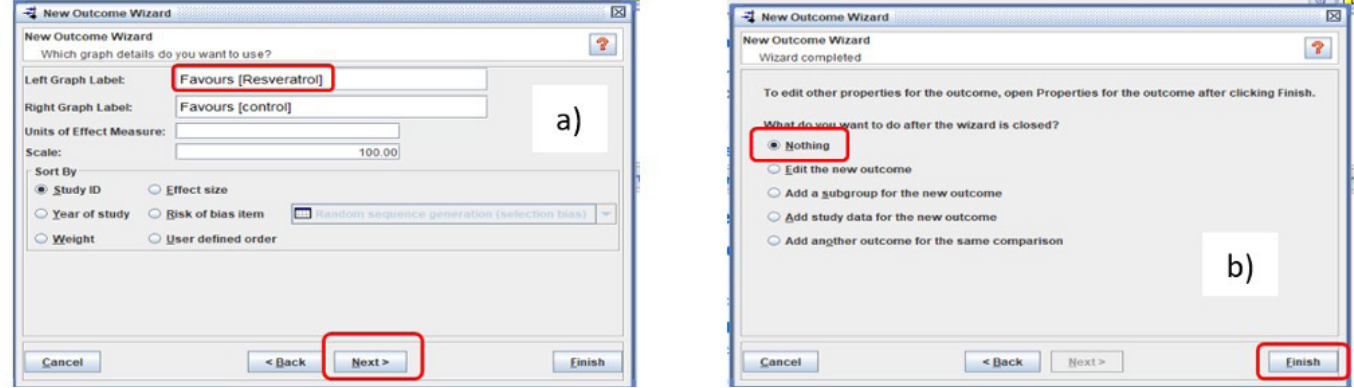

**Figura 14. (a) Colocar nombre a las etiquetas del gráfico y (b) finalizar.**

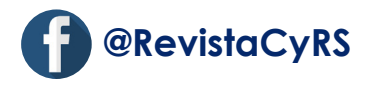

Se abre una ventana en la cual aparece el nombre del resultado (Efecto sobre glucosa), sobre el cual se da click derecho y se elige la opción "*Add study data*", tal como se observa en la Figura 15.

| Edit Format View Tools Table Window<br>Help<br>□ 5 日 向 5 全 全<br>a                                                                                                    |                                                                                                |                                                                                                    |              |                                                                                   |                                                                                    |
|----------------------------------------------------------------------------------------------------|------------------------------------------------------------------------------------------------|----------------------------------------------------------------------------------------------------|--------------|-----------------------------------------------------------------------------------|------------------------------------------------------------------------------------|
| <b>6</b> Resveratrol for control glucémico                                                                                                    |                                                                                                |                                                                                                    |              |                                                                                   |                                                                                    |
| BRB+2 ± FFF<br><b>Text of Review</b><br>$\Box$                                                                                                    |                                                                                                |                                                                                                    |              |                                                                                   |                                                                                    |
| $\overline{\phantom{a}}$<br>o- m Abstract<br>Plain language summary<br>D Other published versions of this review<br>Background<br>固加<br>□ Classification pending references<br>Objectives<br>₩<br>蘭<br>Methods<br><b>B Data and analyses</b><br>Gh<br><b>Results</b><br><b>Discussion</b><br>□ 1 Glucosa of<br>Authors' conclusions<br>圖 Acknowledgements<br><b>Outcome or Subgroup</b><br>Contributions of authors<br>1.1 Efecto sobre la glucosa<br>Declarations of interest<br>图 Differences between protocol and revi<br>图 Published notes<br>Tables<br>□ Figures<br><b>M</b> Studies and references |                                                                                                | <b>Studies</b><br>$\rightarrow$ Add Subgroup<br>+ Add Study Data<br><b>ESPRIME ORIGONIC</b><br>Colete Outcome | $\mathbb{L}$ | <b>Participants Statistical Method</b><br>Mean Difference (IV, Random,<br>95% CI) | $\overline{\mathbf{r}}$<br>$9 - 7$<br>8<br><b>Effect Estimate</b><br>Not estimable |
| References to studies<br><b>B Sources of sul</b><br><b>EST</b> Included studies<br>ò.<br>□ Internal sources<br><b>Excluded studies</b><br>Studies awaiting classification<br>. No sources of support<br>est Ongoing studies<br>□ External sources<br><b>c</b> - <b>Q2</b> Other references<br>- Data and analyses<br>• No sources of support<br>$\leftarrow$ $\epsilon$ <sup>1</sup> $\atop{}$ 1 Glucosa<br>■ Feedback<br><b>Ad</b> Figures<br>Sources of support<br><b>■ Appendices</b><br>Peedback<br><b>M</b> Appendices                                                                              | $\mathbb{R}$ Cut<br>Copy<br><b>Paste</b><br><del>个</del> Move Up<br>Notes<br>Print<br>$P$ Help | Rename Outcome<br>L Move Down<br>Properties                                                                   |              |                                                                                   | e                                                                                  |

**Figura 15. Se elige "***Add study***" data para poder seleccionar los estudios.**

En la siguiente ventana seleccionamos los estudios que contengan los datos que se van a introducir al MA y damos click en "*Finish*" (Figura 16).

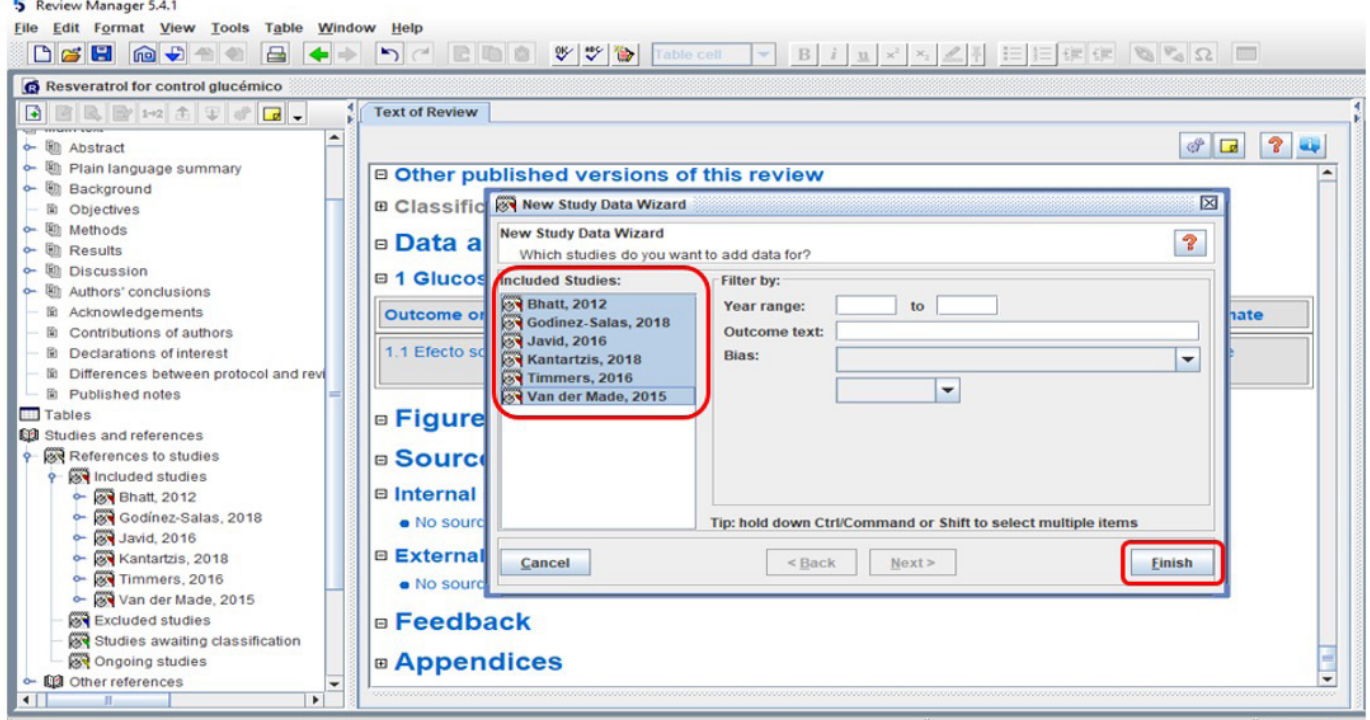

**Figura 16. Selección de los estudios.** 

A continuación, se abre una ventana en la que se muestran los estudios y un recuadro con celdas blancas para colocar los datos numéricos (media y DE) correspondientes (Figura 17).

| <b>6</b> Resveratrol for control glucémico     |          |                                                             |                        |             |          |                     |                     |                        |                       |                                            |
|------------------------------------------------|----------|-------------------------------------------------------------|------------------------|-------------|----------|---------------------|---------------------|------------------------|-----------------------|--------------------------------------------|
| Ð                                              |          | <b>Text of Review</b>                                       | X 1.1 Efecto sobre la  |             |          |                     |                     |                        |                       |                                            |
| $\blacktriangle$<br>o- h Background            |          | Comparison: 1 Glucosa, Outcome: 1.1 Efecto sobre la glucosa |                        |             |          |                     |                     |                        |                       | B MD RE = L& B<br>-88<br>er<br>e<br>$\Box$ |
| <b>Ili</b> Objectives                          |          |                                                             |                        |             |          |                     |                     |                        |                       |                                            |
| <b>Methods</b>                                 |          | Study or Subgroup                                           | Resveratrol<br>Control |             |          |                     | Weight <sup>1</sup> | <b>Mean Difference</b> |                       |                                            |
| <b>Results</b>                                 |          |                                                             | Mean                   | SD          | Total    | Mean                | SD                  | Total                  |                       | IV, Random, 95% CI                         |
| <b>Wh</b> Discussion                           |          | $\triangleright$ Bhatt. 2012                                | $-14.39$               | 5.05        | 28       | 13.03               | 6.34                | 29                     | 16.8                  |                                            |
|                                                |          | Godinez-Salas, 2018                                         | 6                      | 3.28        | 11       | $\Omega$            | 4.13                | 10                     | 16.7                  |                                            |
| Authors' conclusions                           |          | $\nu$ Javid, 2016<br>$\triangleright$ Kantartzis, 2018      | $-10.99$<br>1.63       | 6.2<br>1.28 | 21<br>53 | $-4.14$<br>$\Omega$ | 6.33<br>2.8         | 22<br>52               | 16.6<br>17.0          |                                            |
| 圖 Acknowledgements                             |          | $\triangleright$ Timmers, 2016                              | $-10.6$                | 6.72        | 17       | $-5.59$             | 8.4                 | 17                     | 16.3                  |                                            |
| <b>B</b> Contributions of authors              |          | Van der Made, 2015                                          | $-7.93$                | 8.04        | 45       | $-6.49$             | 10                  | 45                     | 16.6                  |                                            |
| <b>Declarations of interest</b>                |          |                                                             |                        |             |          |                     |                     |                        |                       |                                            |
| <b>E Differences between protocol and revi</b> |          | <b>Total (95% CI)</b>                                       |                        |             | 175      |                     |                     | 175                    | 100.0                 |                                            |
| 圖 Published notes                              |          | Heterogeneity: Tau <sup>2</sup> .                           |                        |             |          |                     |                     |                        |                       |                                            |
| <b>Tables</b>                                  |          | Test for overall effe.                                      |                        |             |          |                     |                     |                        |                       | $-50$<br>$-25$<br>っち                       |
| <b>M3</b> Studies and references               |          |                                                             |                        |             |          |                     |                     |                        |                       | Favours [Resveratrol] Favours [control]    |
| <b>AR References to studies</b>                |          |                                                             |                        |             |          |                     |                     |                        |                       |                                            |
| <b>AN</b> Included studies                     |          |                                                             |                        |             |          |                     |                     |                        |                       |                                            |
| <b>84</b> Bhatt, 2012<br>ے                     |          |                                                             |                        |             |          |                     |                     |                        |                       |                                            |
| Godinez-Salas, 2018                            |          |                                                             |                        |             |          |                     |                     |                        |                       |                                            |
| 81 Javid, 2016                                 |          |                                                             |                        |             |          |                     |                     |                        |                       |                                            |
| Kantartzis, 2018                               |          |                                                             |                        |             |          |                     |                     |                        |                       |                                            |
| $\sim$ 84 Timmers, 2016                        |          |                                                             |                        |             |          |                     |                     |                        |                       |                                            |
| Wan der Made, 2015                             |          |                                                             |                        |             |          |                     |                     |                        |                       |                                            |
| <b>Excluded studies</b>                        |          |                                                             |                        |             |          |                     |                     |                        |                       |                                            |
| Studies awaiting classification                |          |                                                             |                        |             |          |                     |                     |                        |                       |                                            |
| <b>AN</b> Ongoing studies                      |          |                                                             |                        |             |          |                     |                     |                        |                       |                                            |
| <b>c</b> - ED Other references                 |          |                                                             |                        |             |          |                     |                     |                        |                       |                                            |
| 국 Data and analyses                            | $\left($ |                                                             |                        | m.          |          |                     |                     |                        | $\blacktriangleright$ | $\leftarrow$                               |
|                                                |          |                                                             |                        |             |          |                     |                     |                        |                       |                                            |

**Figura 17. Selección de los estudios.** 

Una vez que se han colocado todos los datos aparece el *forest plot* de lado derecho, damos click en el ícono del mismo y aparece el gráfico completo, mismo que puede copiarse y pegarse en el documento de presentación de resultados (Figura 18).

| <b>B</b> Resveratrol for control glucémico<br>$A$ $B$ $B$ $P$ $P$ $A$ $T$ $S$ $G$ $T$                                                                                                    | <b>Text of Review</b><br>[X] 1.1 Efecto sobre la                                                                  |                                                                                                    |                                                                                      |                                         |                                                                                      |                          |                                                                    |                                           |                                                                                                    |                     | $a'$ $C'$ $\boxtimes$<br>$ \mathbf{\overline{X}} $ Guidance                                                                                                    |                                              |  |
|----------------------------------------------------------------------------------------------------|----------------------------------------------------------------------------------------------------|----------------------------------------------------------------------------------------------------|--------------------------------------------------------------------------------------|-----------------------------------------|--------------------------------------------------------------------------------------|--------------------------|--------------------------------------------------------------------|-------------------------------------------|----------------------------------------------------------------------------------------------------|---------------------|----------------------------------------------------------------------------------------------------|----------------------------------------------|--|
| THE R. P. LEWIS CO., LANSING MICH. 49-14039-1-120-2<br>$\overline{\phantom{a}}$<br>e- m Background                                                                                                    | Comparison: 1 Glucosa, Outcome: 1.1 Efecto sobre la glucosa                                                       |                                                                                                    |                                                                                      |                                         |                                                                                      |                          | B MD RE 4 A<br>$e^{\frac{i\pi}{2}}$<br>昌<br>$\Box$<br>$-1 = 1 - 1$ |                                           |                                                                                                    |                     | <b>MECIR Reporting</b>                                                                                                    |                                              |  |
| 圖<br>Objectives<br>Methods                                                                                                    |                                                                                                    | Resveratrol<br>Study or Subgroup                                                                                                    |                                                                                      |                                         | Mean Difference<br>Control<br>Weight <sup>1</sup>                                    |                          |                                                                    |                                           | Use of 'Data and analysis'                                                                                                    |                     |                                                                                                    |                                              |  |
| Results                                                                                                    | $\triangleright$ Bhatt, 2012                                                                                      | $-1$ Forest plot                                                                                                    |                                                                                      |                                         |                                                                                      |                          |                                                                    |                                           |                                                                                                    |                     |                                                                                                    | 区                                            |  |
| 勘<br><b>Discussion</b><br>Authors' conclusions                                                                                                    | Godinez-Sala<br>$V$ Javid, 2016                                                                                   | <b>Study or Subgroup</b><br>Mean                                                                                                    |                                                                                      | Resveratrol<br>Control<br>SD Total Mean |                                                                                      | <b>SD</b>                | <b>Total Weight</b>                                                |                                           | <b>Mean Difference</b><br>IV, Random, 95% CI                                                                                                    |                     | <b>Mean Difference</b><br>IV, Random, 95% CI                                                                                                    | lany                                         |  |
| Acknowledgements<br><b>R</b> Contributions of authors<br><b>Declarations of interest</b><br>E Differences between protocol and revi<br><b>B</b> Published notes<br><b>THE Tables</b><br><b>CO</b> Studies and references<br><b>EN References to studies</b><br><b>EN Included studies</b> | $V$ Kantartzis, 20<br>Timmers, 20<br>Van der Made<br><b>Total (95% C</b><br>Heterogeneit<br><b>Test for overa</b> | Bhatt, 2012<br>Godinez-Salas, 2018<br>Javid, 2016<br>Kantartzis, 2018<br>Timmers, 2016<br>Van der Made, 2015<br><b>Total (95% CI)</b><br>Heterogeneity: Tau* = 139.99; Chi* = 370.49, df = 5 (P < 0.00001); I* = 99%<br>Test for overall effect: $Z = 1.13$ (P = 0.26) | $-14.39$ 5.05<br>6 3.28<br>$-10.99$ 6.2<br>1.63 1.28<br>$-10.6$ 6.72<br>$-7.93$ 8.04 | 11<br>53<br>45<br>175                   | 28 13.03 6.34<br>$\Omega$<br>$21 - 4.14 + 6.33$<br>$\circ$<br>$17 - 5.59$<br>$-6.49$ | 4.13<br>2.8<br>8.4<br>10 | 29<br>10<br>22<br>52<br>17<br>45<br>175 100.0%                     | 16.7%<br>16.6%<br>17.0%<br>16.3%<br>16.6% | 16.8% - 27.42 [-30.39, -24.45]<br>6.00 [2.79, 9.21]<br>$-6.85 + 10.60 - 3.101$<br>1.63 [0.79, 2.47]<br>$-5.01$ [-10.12, 0.10]<br>$-1.44[-5.19, 2.31]$<br>$-5.51$ [ $-15.08$ , 4.07]<br>$-50$ | $-$<br>$-$<br>$-25$ | Favours [Resveratrol] Favours [control]                                                                                                    | larisons.<br>Study<br>kis'<br>$50^{\degree}$ |  |
| $-69$ Bhatt, 2012<br>Godinez-Salas, 2018                                                                                                    | $\overline{r}$                                                                                                    | 用日中日                                                                                                    |                                                                                      |                                         |                                                                                      |                          |                                                                    |                                           |                                                                                                    |                     | <b>Add as Figure</b><br>Cancel                                                                                                    | studies in<br>and                            |  |
| $\sim$ 2016 Javid. 2016<br>Mantartzis, 2018<br>$\leftarrow$ 88 Timmers, 2016<br>& X Van der Made, 2015<br><b>Excluded studies</b><br><b>AN</b> Studies awaiting classification<br>ongoing studies<br><b>Ed Other references</b><br>- Data and analyses<br>$ 6^{6}$ 1 Glucosa              | $\blacktriangleleft$<br>Footnote:                                                                                 |                                                                                                    |                                                                                      |                                         |                                                                                      |                          | $\blacktriangleright$                                              | $\left  \cdot \right $                    |                                                                                                    | ı.                  | wherever possible, providing it is<br>reasonable to do so.<br><b>E</b> Details<br><b>Labels on plots</b><br>R95, Mandatory<br>Label the directions of effect and the<br>intervention groups in forest plots<br>with the interventions being | an)                                          |  |

**Figura 18. Se da click en el icono del** *forest plot* **para visualizar el gráfico completo.**

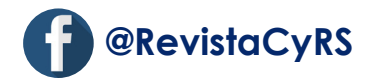

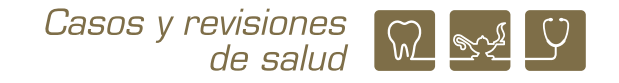

# **Datos cualitativos**

Una variable categórica dicotómica o desenlace dicotómico, es una característica mutuamente excluyente, es decir, una variable nominal porque tiene solo dos posibles valores, sí o no,<sup>6</sup> por ejemplo cuando se evalúa sí una mujer en posmenopausia presenta o no sangrado vaginal con la administración de un tratamiento hormonal.

En epidemiología es de interés clínico medir la relación entre una exposición (causa) y el evento de interés (efecto) cuando se pretende demostrar una asociación, aunque no necesariamente la exposición cause el resultado. En este sentido, un factor de riesgo es una característica o circunstancia detectable en una persona o grupo de personas que aumenta la probabilidad de experimentar un resultado no deseado (daño a la salud) en comparación con quienes no tienen tal característica.13-14 De tal manera que los indicadores de riesgo son mediciones de la asociación y se interpretan de forma similar, así un valor por arriba de 1 se considera clínicamente significativo, siempre y cuando el IC95% no incluya al 1; en cuanto a los valores menores a 1, algunos autores los interpretan como no riesgo, mientras que para otros representa un factor protector. La medida más común es el riesgo relativo, *risk ratio o related risk* (RR) en estudios de cohorte, ensayos clínicos y estudios de casos – controles. En transversales analíticos la razón de momios (RM) u *odds ratio* (OR). También recibe diferentes nombres: razón de productos cruzados (RPC), razón de las ventajas (RV) y *hazard ratio* (HR).<sup>14-15</sup>

Otra medición de relevancia clínica es la prevalencia como medida de frecuencia, que se define como la proporción de individuos con una enfermedad o característica en relación con la población total en un momento determinado.<sup>14</sup>

De acuerdo con lo anteriormente expuesto, se mostrará con ejemplos cómo se realiza el MA de los riesgos RR y OR en *RevMan* y el MA de prevalencias en *MedCalc*.

#### **Meta-análisis de los riesgos**

Para realizar un MA de resultados dicotómicos, de las publicaciones, de los estudios individuales a incluir en el MA, es necesario extraer el número de participantes que presentó, el desenlace de interés (evento) de cada grupo que se compara, así como el número total de

participantes de cada grupo. Estos datos son los que se introducirán al programa *RevMan*, por lo que es de suma importancia identificarlos en las publicaciones.

Los datos dicotómicos se pueden analizar por métodos estadísticos fijos (Mantel-Haenszel, Peto e inverso de la varianza) y por métodos aleatorios (Mantel-Haenszel e inverso de la varianza), es importante que los revisores aclaren qué método utilizarán cuando se presenten los resultados.<sup>3</sup>

El primer ejemplo de MA de los riesgos que se presenta muestra un análisis de subgrupos de los resultados de publicaciones de ensayos clínicos en donde se evalúa el riesgo relativo (RR) de sangrado vaginal en mujeres posmenopáusicas, como efecto adverso de la terapia con tibolona (dos dosis) comparado con 2mg de estrógenos,<sup>16</sup> (pregunta PICO). El segundo ejemplo es un análisis de factores de riesgo asociados a lesiones precancerosas en mujeres, resultados de publicaciones de estudios observacionales en donde se evalúa el odds ratio (OR),<sup>17</sup> (pregunta PEO).

En la Figura 19 se muestra el *forest plot* de subgrupos del evento adverso sangrado vaginal, terapia con tibolona *vs*. terapia con 2mg de estrógenos. Se muestran los componentes del *forest plot*, en donde cabe destacar que los subgrupos de tibolona son diferentes dosis, 2.5mg y 1.25mg, ambas dosis se comparan con 2mg de estrógenos. El efecto combinado del primer subgrupo (primer rombo negro) es estadísticamente significativo porque el IC95% no incluye al 1. Así mismo, cuando se combinan las dos dosis de tibolona, el efecto combinado de los subgrupos es estadísticamente significativo.

El resultado del MA de subgrupos se reporta como RR=0.32, IC95%: 0.19 a 0.52, 357 participantes;  $I^2 =$ 0%, p = 0.88. Su interpretación: "no hay efecto nocivo" dado que RR<1. Comparado con 2mg de estrógenos, la probabilidad de tener sangrado vaginal en las mujeres que consumen tibolona es de 0.32, es decir, las mujeres que consumen tibolona tienen el 68% menos probabilidad de presentar sangrado vaginal comparado con las que consumen 2mg de estrógenos.

Como se mencionó anteriormente, los pasos a seguir para crear el archivo en *RevMan* son los mismos, en este ejemplo, se introducen los estudios que se inclui-

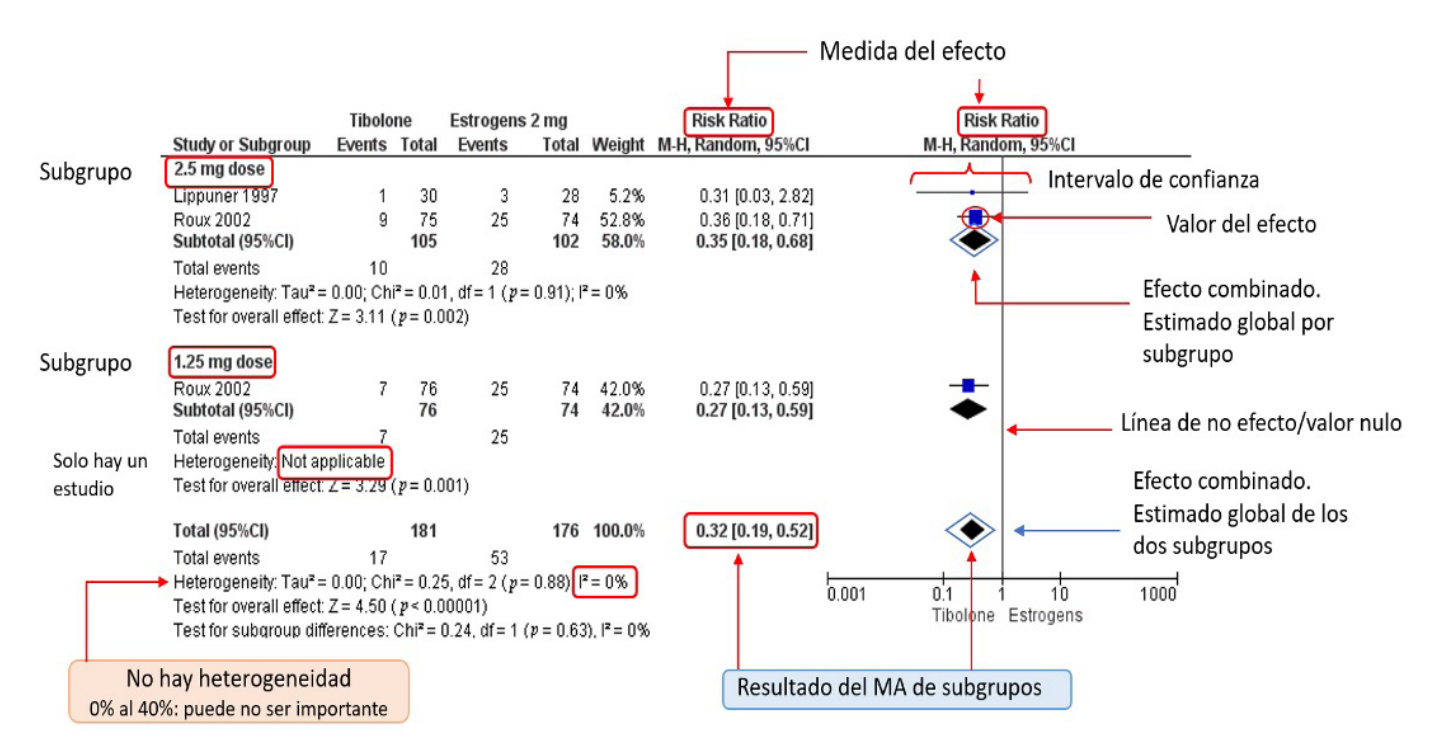

**Figura 19. Componentes del forest plot de subgrupos. Sangrado vaginal como desenlace de interés. Grupos que se comparan: tibolona** *vs***. 2mg de estrógenos.**

rán en el MA y una vez incluidos se nombra un título general para la nueva comparación, en este caso "Sangrado vaginal". Se observa en la pantalla el nombre de la comparación y a diferencia del MA de datos cuantitativos se selecciona el tipo de dato "dicotómico" (*Dichotomous*) (Figura 20).

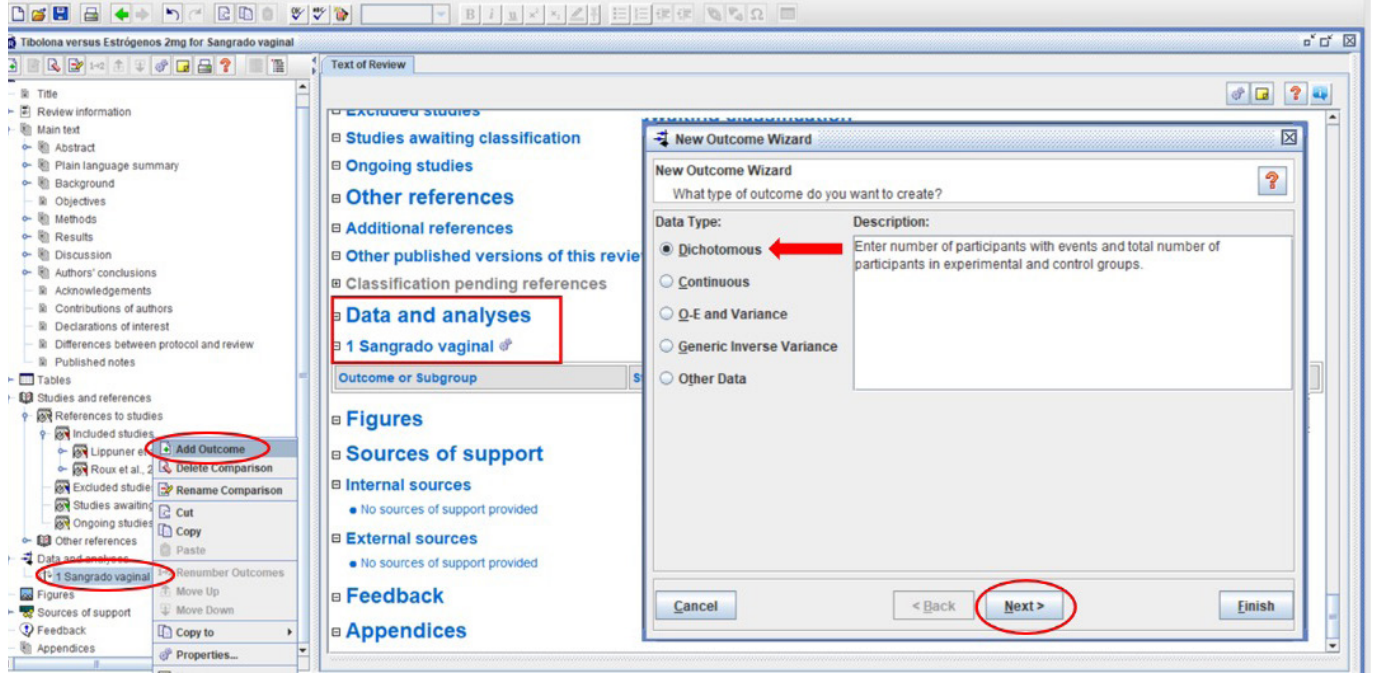

**Figura 20. Para datos dicotómicos selecciona la opción "Dichotomous".**

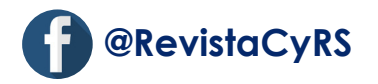

Enseguida aparece otra pantalla en donde se nombra a la comparación "Tibolona *vs*. 2mg estrógenos" y se etiqueta a los grupos que se comparan: Tibolona y estrógenos. El siguiente paso es definir la estadística, por tratarse de datos dicotómicos se selecciona la medida de efecto riesgo relativo (*Risk ratio, RR*), el método estadístico Mantel-Haenszel y el modelo de efectos aleatorios (*Random effects*) (Figura 21), con un intervalo de confianza al 95% que ya está predeterminado por el programa cuando se le da click en "*Next*".

Posteriormente, se etiquetan los grupos para el gráfico, el grupo de la izquierda es el grupo de estudio "Tibolona" y el grupo de la derecha es el grupo comparador "Estrógenos", se da click en "*Next*", se selecciona "*Nothing*" y se cierra la ventana (*Finish*).

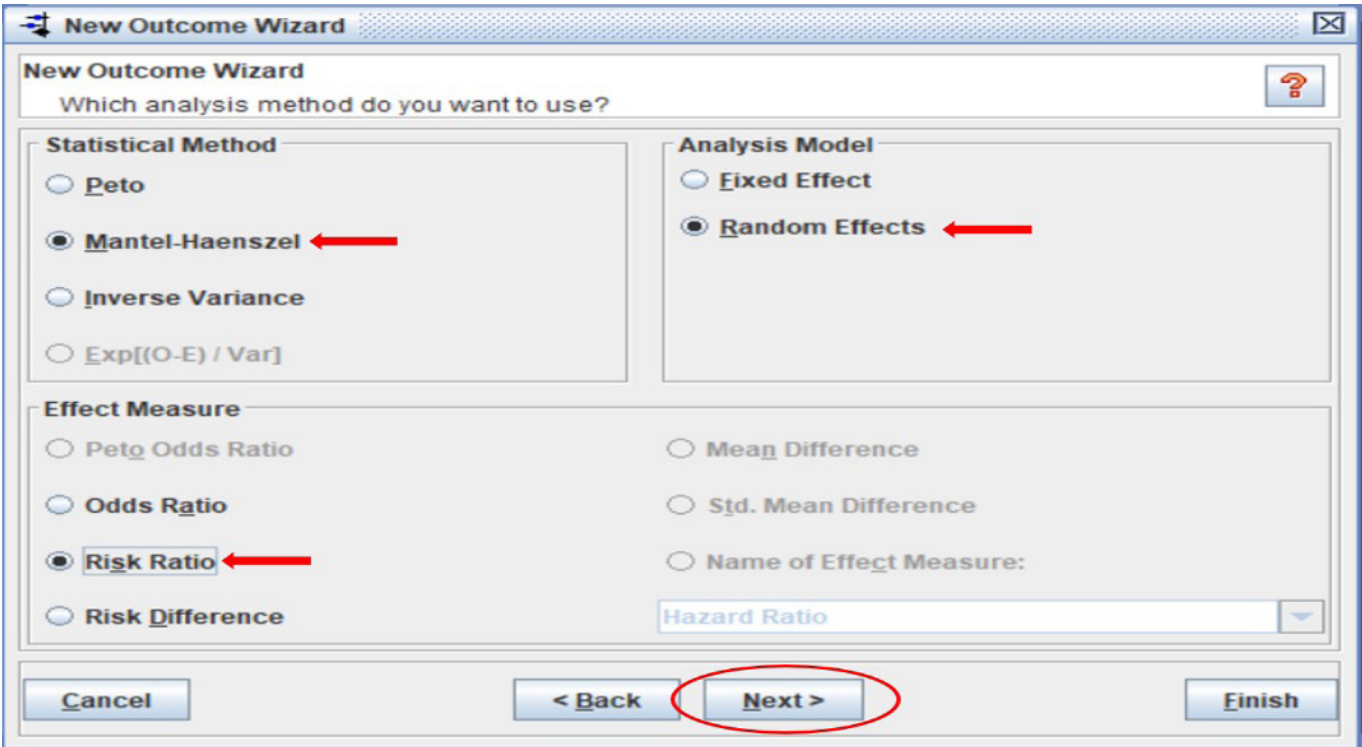

**Figura 21. Para datos dicotómicos se define la estadística pertinente.** 

Para el análisis de subgrupos, en este ejemplo dos dosis de tibolona, una forma de hacerlo es desde la pantalla principal, con click derecho sobre la comparación "Tibolona *vs*. 2mg estrógenos", se despliega un menú con la opción "agregar subgrupo" (Figura 22), se da click y entonces se nombran a los subgrupos de interés (Figura 23).

En el menú izquierdo y en la ventana de trabajo se observan las viñetas de los subgrupos creados en la comparación (Figura 24). Se introducen los estudios en los subgrupos como se mencionó en las Figuras 15 y 16, una vez incluidos se introducen los datos en los recuadros blancos (Figura 25). Los datos son: el número de mujeres que presentaron sangrado en los grupos de tibolona 2.5mg, tibolona 1.25mg y estrógenos 2mg, también el número de mujeres total en cada uno de los tres grupos.

Finalmente, con los datos ingresados se da click en el ícono de *forest plot* y el programa despliega en una ventana nueva la figura del *forest plot* de subgrupos, la cual se puede guardar, copiar e imprimir (Figura 19).

En el segundo ejemplo, Figura 26, los pasos a seguir son los mismos que los ejemplos antes mencionados, solo que al tratarse de estudios observacionales se elige la medida del efecto *Odds ratio* (OR) (Figura 21).

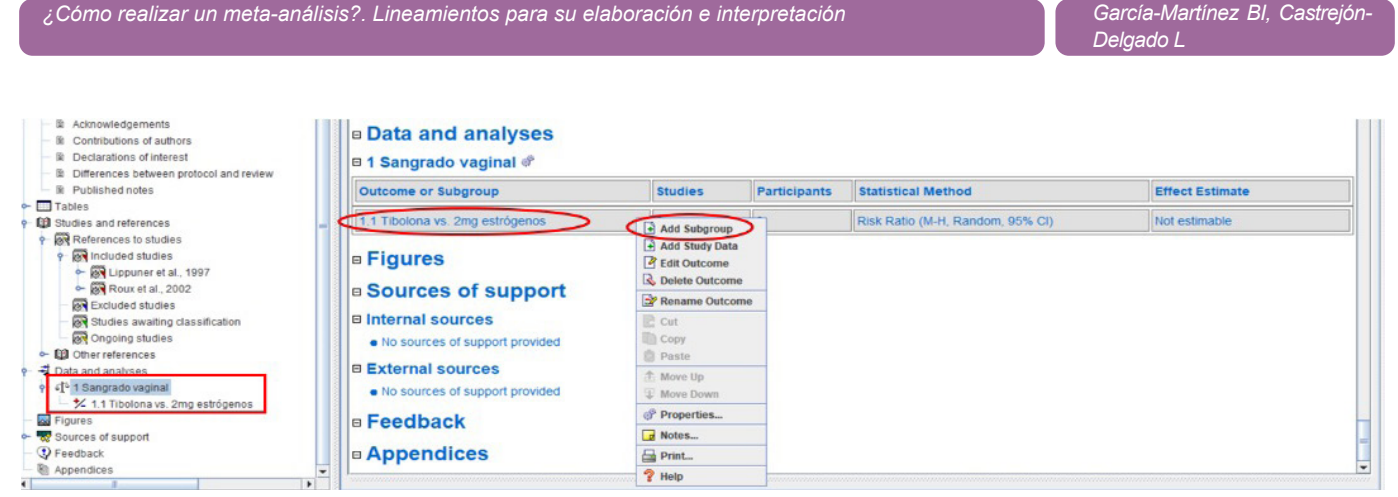

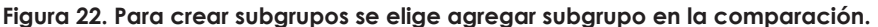

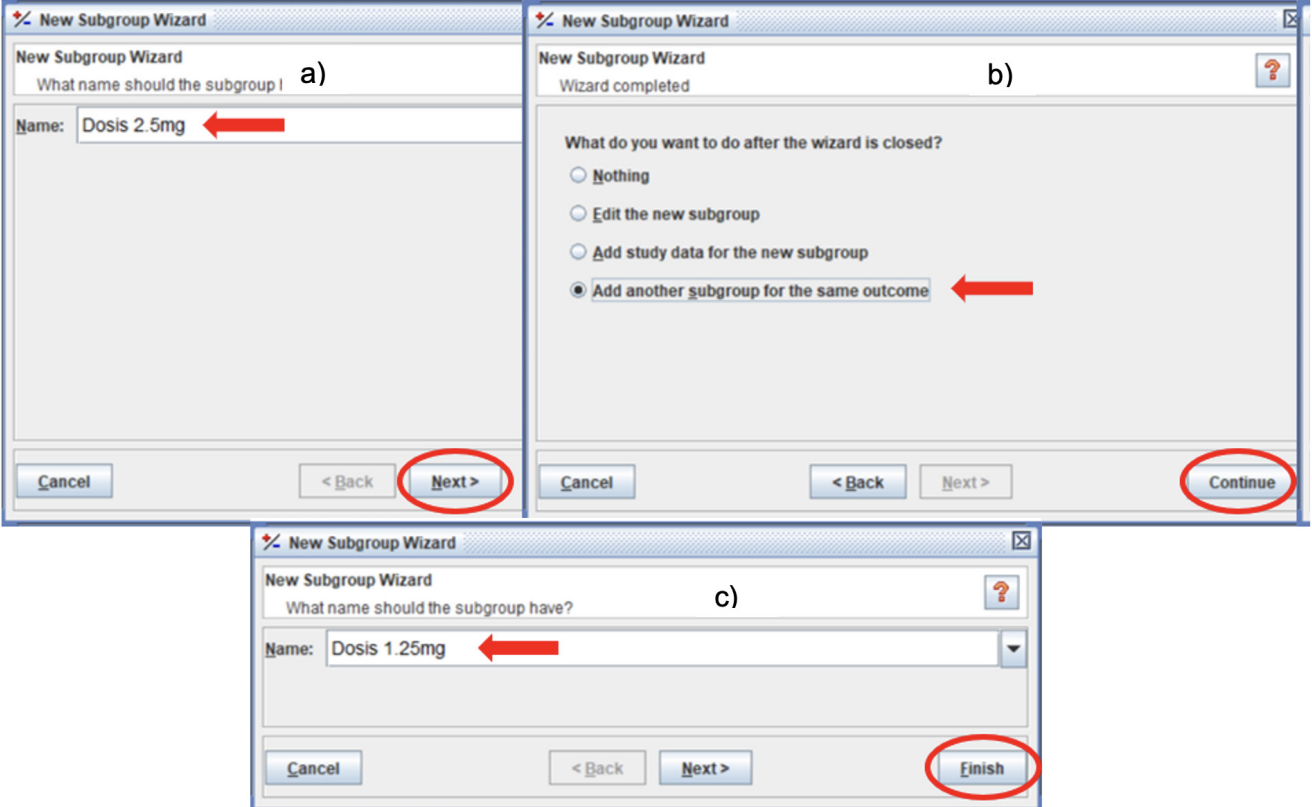

**Figura 23. (a) Se nombra el primer subgrupo, (b) se agrega el segundo subgrupo y (c) se nombra al segundo subgrupo.**

En la Figura 26 se ilustran los componentes del *forest plot*, en donde se evalúa el factor de riesgo "antecedentes de enfermedades de transmisión sexual (ETS)" y su asociación con las lesiones cervicales precancerosos en mujeres de Etiopía.<sup>17</sup> El efecto de cada estudio individual son los cuadrados pequeños color azul y el efecto combinado de los seis estudios se muestra con un rombo negro. El efecto combinado es estadísticamente significativo porque el IC95% no incluye al 1.

El resultado se reporta como OR=1.99, IC95%: 1.02 a 3.87, 1895 participantes; l<del>'</del>=77%, p = 0.0007. Su interpretación: Se considera un riesgo débil porque el riesgo 1.99 está entre los valores 1 y 3. Las mujeres con antecedentes de ETS tuvieron 1.99 de riesgo de tener lesiones cervicales precancerosas, es decir, tienen 0.99 veces más, la probabilidad de presentar lesiones cervicales precancerosas que aquellas sin antecedentes de ETS, un 99% de riesgo.

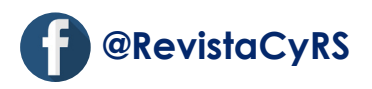

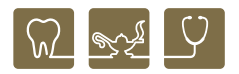

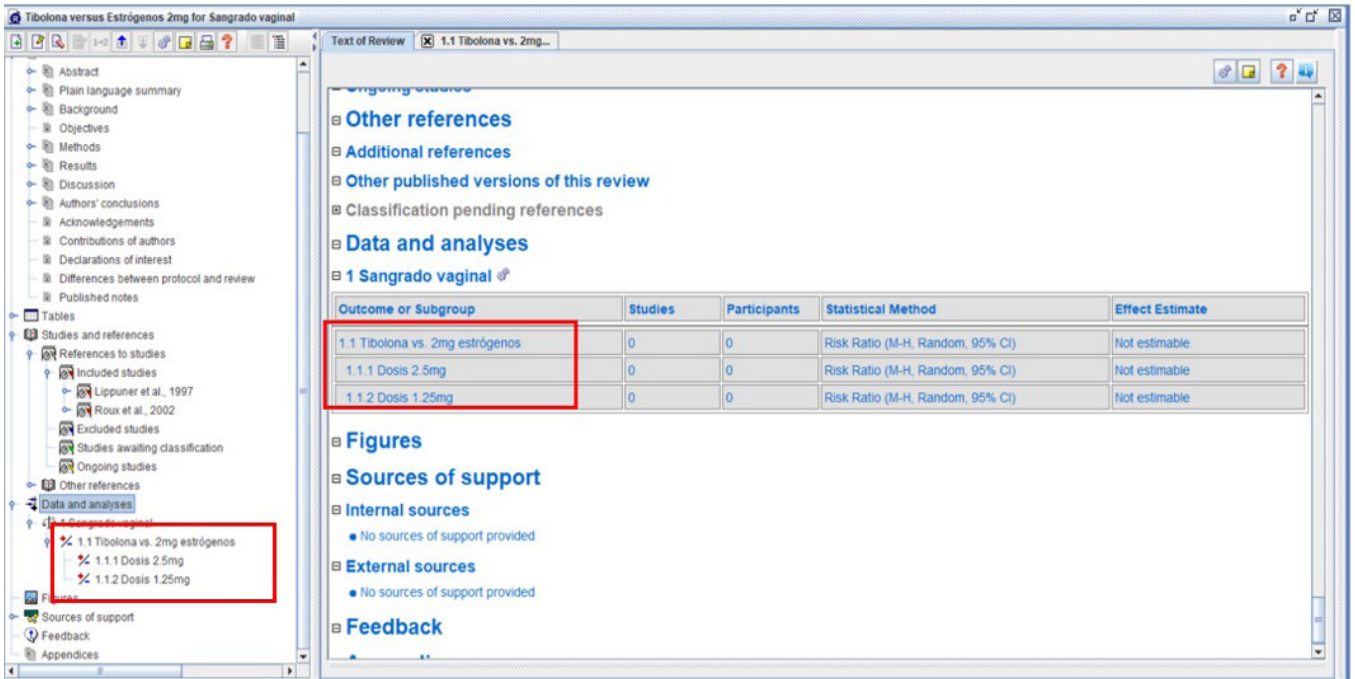

**Figura 24. En el menú y en la ventana de trabajo se observan los subgrupos creados para la comparación Tibolona** *vs***. 2mg estrógenos.**

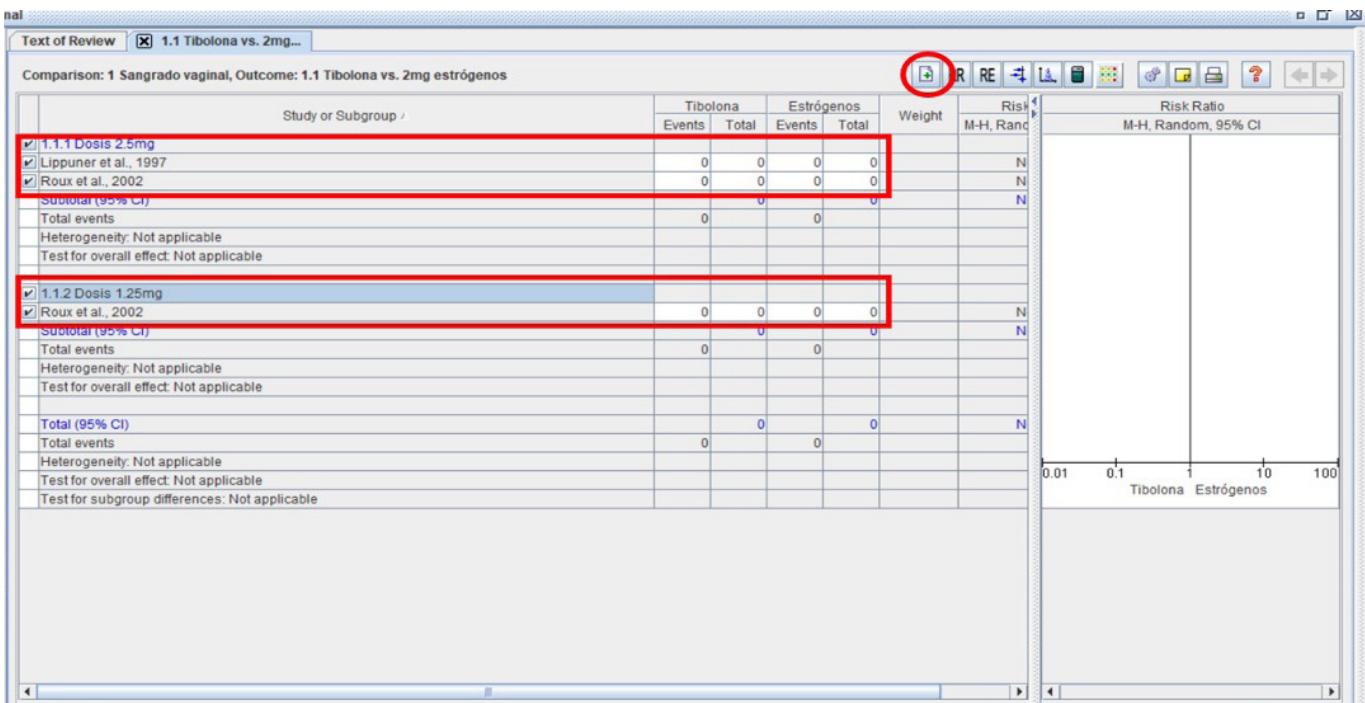

**Figura 25. Se muestran los estudios agregados de cada subgrupo y los cuadros blancos en donde se introducen los datos.** 

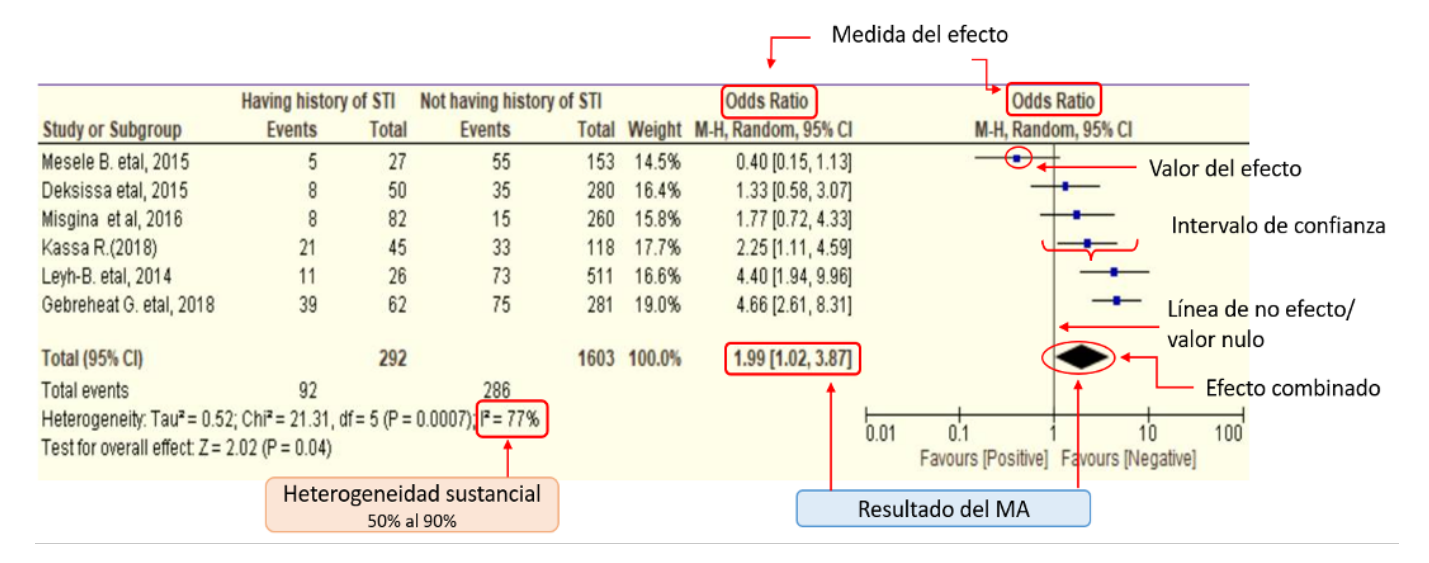

**Figura 26. Componentes del** *forest plot***. Antecedentes de enfermedades de transmisión sexual en mujeres de Etiopía como factor de riesgo para presentar lesiones cervicales precancerosas. Grupos que se comparan: mujeres con y sin antecedentes de ETS.** 

## **Meta-análisis de prevalencias**

*MedCalc* es un programa estadístico para la investigación biomédica, con este programa es posible combinar las proporciones de distintos estudios, utiliza una transformación de *Freeman-Tukey* para calcular la proporción de resumen ponderada bajo el modelo de efectos fijos y aleatorios.<sup>9</sup> En este sentido, se ejemplifica el MA de prevalencias de la RS con MA antes mencionada.

En esta publicación, además de analizar los factores de riesgo asociados a lesiones precancerosas de cuello uterino entre las mujeres de Etiopía, también estiman la prevalencia, reportando una prevalencia agrupada de las lesiones cervicales de un 13.4%, IC95%: 10.63% a 16.37 %, 3915 participantes; I2 =83%, p<0.001.17

Para realizar el MA de prevalencias se extraen los datos de la prevalencia (mujeres con lesiones cervicales) y el tamaño total de las muestras analizadas de los diferentes estudios que se incluirán en el paquete estadístico *MedCalc*. Al abrir el programa aparece una ventana con una barra de contenido de lado izquierdo y una barra de menú principal en la parte superior, se da click en el ícono "hoja de cálculo", se nombran las columnas de trabajo necesarias: "Estudios" (estudios a incluir), "Lesiones precancerosas" (prevalencia de la enfermedad o característica en cuestión) y "Total" (población total). Con las columnas nombradas se ingresan los datos en la hoja de cálculo (Figura 27).

Ahora bien, en el menú principal seleccionar: estadística y meta-análisis de proporciones. En seguida se abre un cuadro de diálogo donde se seleccionan las columnas antes nombradas: "Estudios", "Total" y "Lesiones\_ precancerosas", en esta misma ventana se selecciona la estadística a utilizar y el diagrama *forest plot* (Figura 28). Finalmente, se da click en "Ok" y se muestran dos ventanas, una con los resultados del MA de proporciones y la otra con el diagrama *forest plot*, los cuales se pueden guardar, copiar o imprimir (Figura 29).

## **Agradecimientos**

El artículo es parte del material de apoyo didáctico elaborado por la Red Académica Asesora de Revisiones Sistemáticas de la FES Zaragoza, UNAM (RAARS), financiada por la Dirección General de Asuntos del Personal Académico, UNAM, proyecto PAPIME PE203421

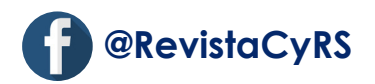

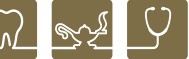

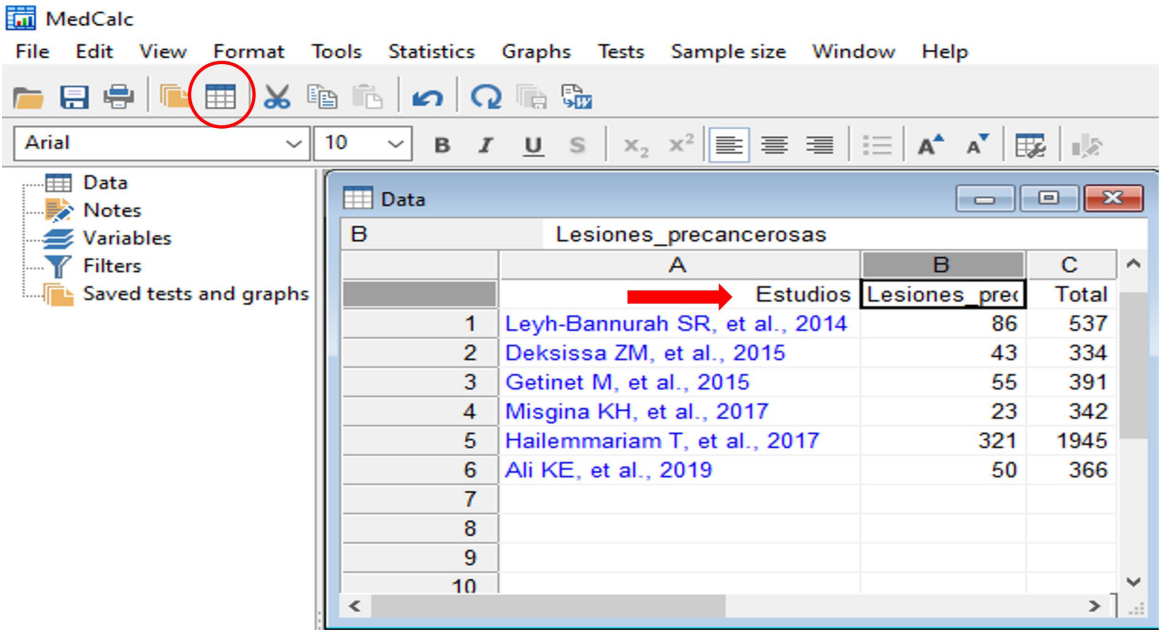

**Figura 27. Hoja de cálculo en donde se nombran las columnas de trabajo.**

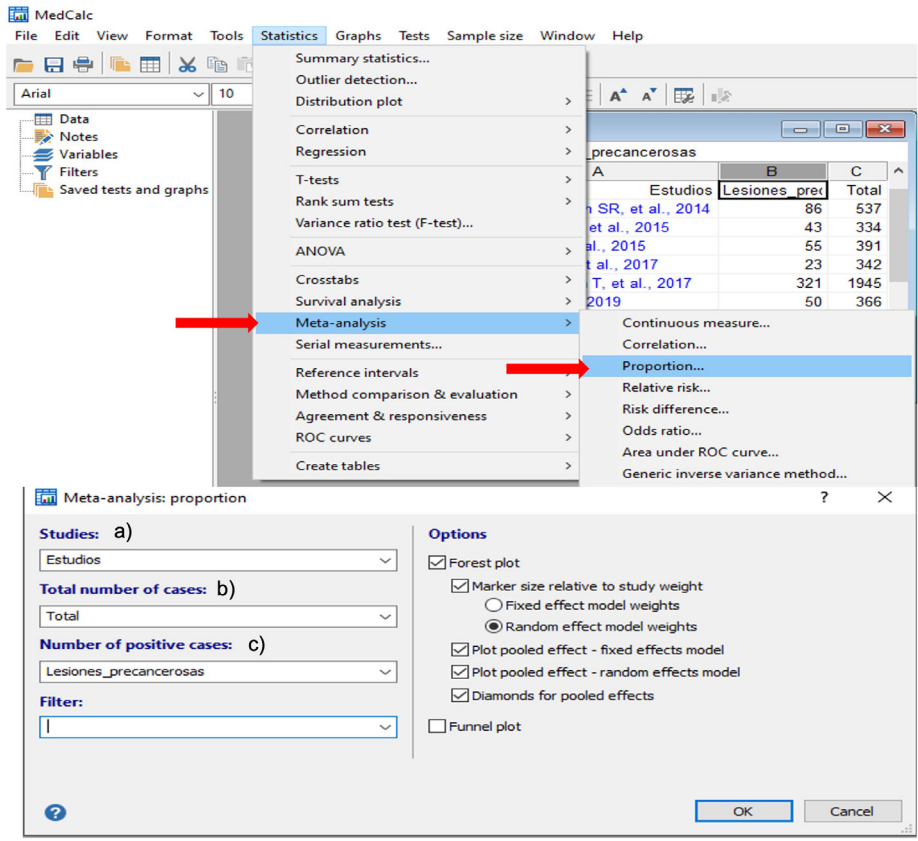

**Figura 28. (a) Estadística para el MA de prevalencias "Estudios" incluidos. (b) "Total" de la población. (c) "Lesiones\_precancerosas" número de casos positivos (prevalencia).**

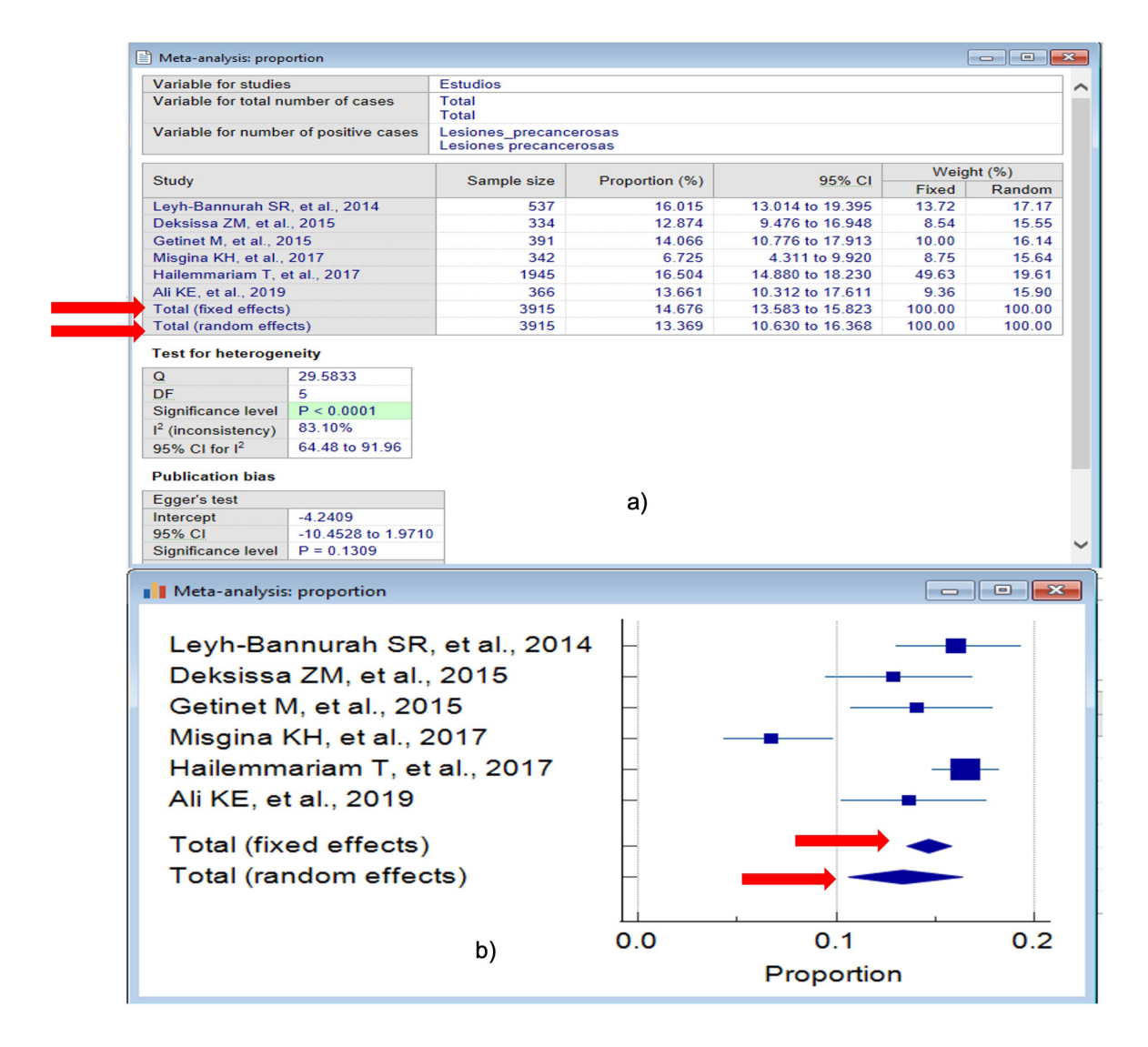

**Figura 29. (a) Resultados del MA de proporciones, en la que se muestra una prevalencia de 14.67% [IC95% 13.58 a 15.82] en el análisis con efectos fijos y 13.36% [IC95% 10.63 a 16.36] para efectos aleatorios. (b) Diagrama** *forest plot* **en que se muestra gráficamente la prevalencia de cada estudio y el global a través de las figuras de los rombos.** 

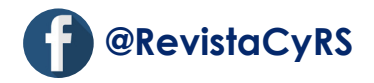

# **Referencias**

1. Munnangi S, Boktor SW. Epidemiology Of Study Design. [Updated 2022 Apr 28]. In: StatPearls [Internet]. Treasure Island (FL): StatPearls Publishing; 2022 Jan-. Available from: https://www.ncbi.nlm.nih.gov/books/ NBK470342/

2. Talavera JO. Investigación clínica I. Diseños de investigación. Rev Med Inst Seguro Soc. 2011;49(1):53–58.

3. Higgins JPT, Green S. Cochrane Handbook for Systematic Reviews of Interventions Version 5.1.0 The Cochrane Collaboration [Internet]. 2011;(March):1–639. Available from: https://es.cochrane.org/sites/es.cochrane.org/ files/public/uploads/Manual\_Cochrane\_510\_reduit.pdf

4. Moreno B, Muñoz M, Cuellar J, Domancic S, Villanueva J. Revisiones sistemáticas: definición y nociones básicas. Rev Clin Periodoncia Implantol Rehabil Oral. 2018;11(3):184-186.

5. Manterola C, Astudillo P, Arias E, Claros N. Revisiones sistemáticas de la literatura. Qué se debe saber acerca de ellas. Cir Esp. 2013;91(3):149-155.

6. Fernandez Chinguel JE, Zafra Tanaka JH, Goicochea Lugo S, Peralta CI, Taype Rondan A. Aspectos básicos sobre la lectura de revisiones sistemáticas y la interpretación de meta-análisis. Acta Med Peru. 2019;36(2):157–169.

7. Escrig SV, Llueca AJ, Granel VL, Bellver OM. Metaanálisis: Una forma básica de entender e interpretar su evidencia. Rev Senol Patol Mamar. 2021;3(1):44-51.

8. The Nordic Cochrane Centre. Review Manager (Rev-Man). Cochrane Collab [Internet]. 2014;1–10. Available from: http://community.cochrane.org/tools/review-production-tools/revman-5/about-revman-5

9. Statistical Software version 20.015 (MedCalc Software Ltd, Ostend, Belgium; https://www.medcalc.org; 2021)

10. Carballo BM, Guelmes VEL. Algunas consideraciones acerca de las variables en las investigaciones que se desarrollan en educación. Rev Univ Soc. 2016;8(1):140-150.

11. Hozo SP, Djulbejovic B, Hozo I. Estimating the mean and variance from the median, range and the size of a sample. BMC Med Res Methodol. 2005;50.13. doi: 10.1186/1471-2288-5-13.

12. García-Martínez B, Ruiz-Ramos M, Pedraza-Chaverri J, Santiago-osorio E, Mendoza-Nuñez VM. Hypoglycemic effect of resveratrol. Systematic review and meta-analysis. Antioxidants. 2021;10(1):69. doi: 10.3390/antiox10010069.

13. Jenicek M. Epidemiología. La lógica de medicina moderna. Barcelona: Masson; 1996.

14. Portney LG, Watkins MP. Foundations of clinical research: applications to practice. 3ed. Boston: Pearson Prentice Hall; 2009.

15. Talavera JO, Rivas Ruíz R. Investigación clínica IV. Relevancia clínica. Rev Med Inst Mex Seguro Soc. 2011;49(6):631–635.

16. Castrejón-Delgado L, Castelán-Martínez OD, Clark P, Garduño-Espinosa J, Mendoza-Núñez VM, Sánchez-Rodríguez MA. Effect of tibolone on bone mineral density in postmenopausal women: Systematic review and meta-analysis. Biology (Basel). 2021;10(3):211. doi: 10.3390/biology10030211.

17. Zena D, Elfu B, Mulatu K. Prevalence and associated factors of precancerous cervical lesions among women in Ethiopia: A systematic review and meta-analysis. Ethiop J Health Sci. 2021;31(1):189-200. doi: 10.4314/ ejhs.v31i1.21.

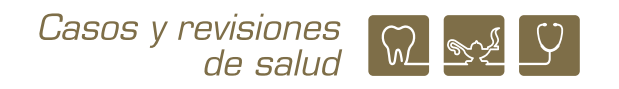